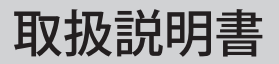

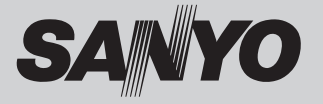

# 液晶プロジェクター 品番 LP-WXU10

お買い上げいただき、ありがとうございます。 ご使用の前にこの取扱説明書をよくお読みのうえ、正 しくお使いください。とくに 4 〜 14 ページの「安全 上のご注意」は必ずお読みください。 お読みになったあとは、保証書といっしょに、いつで も取り出せるところに必ず保管してください。わから ないことがあったときなどにお役に立ちます。 お買い上げ商品の品番は底面の表示でご確認ください。

保証書は必ずお受け取りください

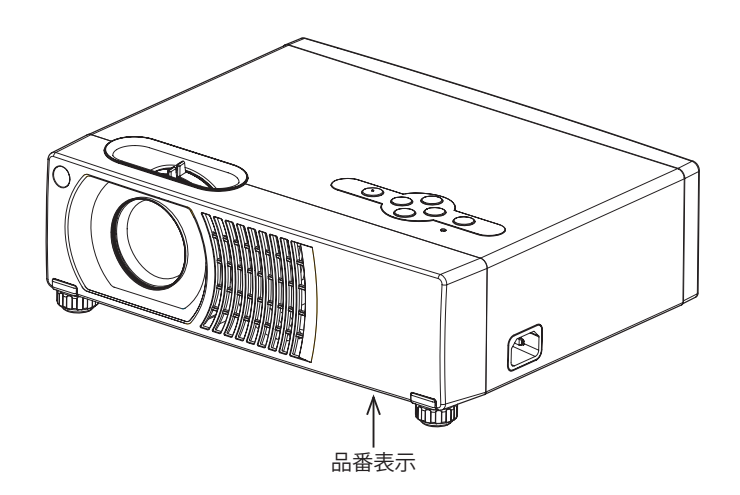

取扱説明書、本体、定格板には色記号の表示を省略しています。 包装箱に表示している品番の( )内の記号が色記号です。

本機は日本国内用に設計されております。電源電圧の異なる外国ではご使用になれません。 This LCD Projector is designed for use in Japan only and cannot be used in any other country.

## LP-WXU10 の特長

### [ 高精細 ]

- ・ WXGA 1280 × 800 ドットの高解像度ワイド液晶パネル採用
- ・ XGA/WXGA 画像をリアル表示、SXGA を圧縮表示

[ 機能性 ]

- ・ 豊富な入出力端子(DVI-D 入力、ミニ D-sub 入出力、コンポーネント入力、S ビデオ入力、ビデオ入力) を装備
- ・ 自動入力サーチ機能
- ・ 自動 PC 調整機能
- ・ 海外のカラーシステム(NTSC、NTSC4.43、PAL、SECAM)にも対応
- ・ OSDメニューの便利な機能(メニューの位置・透明度・表示時間が可変)
- ・ 多機能リモコン付属

[ 設置性 ]

- ・ 軽量 3.2Kg のコンパクトボディ
- ・ 1.2 倍光学ズームレンズ搭載
- ・ デジタル・キーストーン機能搭載
- ・ 据置、天吊り、リア据置、リア天吊りに対応
- ・ RS232C 外部制御に対応

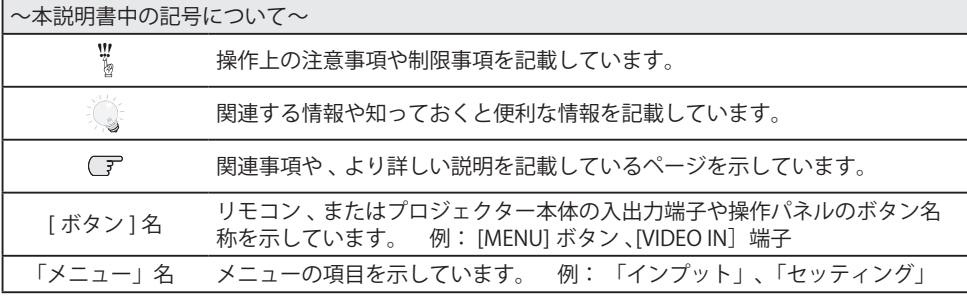

\* 本説明書に記載されているイラストや図形の形状は実際のものとは異なります。

# もくじ

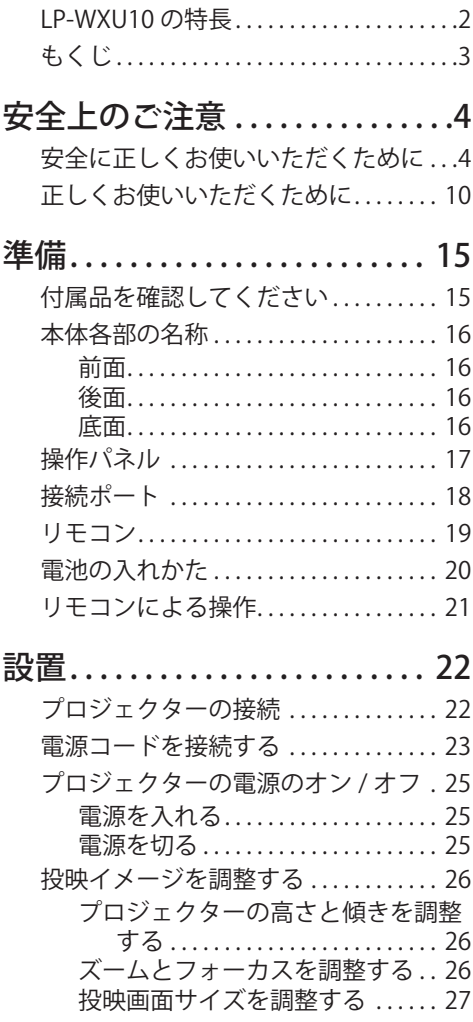

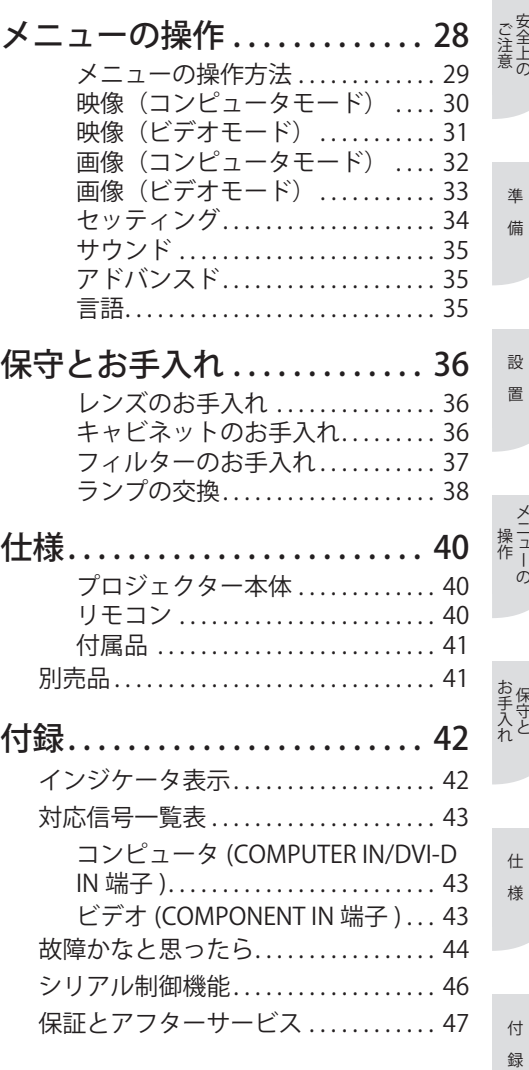

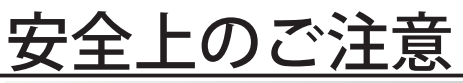

# 安全に正しくお使いいただくために

安全に関する重要な内容ですので、ご使用の前によくお読みの上、正しくお使いください。

### ■絵表示について

この取扱説明書および製品への表示では、製品を安全に正しくお使いいただき、あなたや他の 人々への危害や財産への損害を未然に防止するために、いろいろな絵表示をしています。その 表示と意味は次のようになっています。 内容をよく理解してから本文をお読みください。

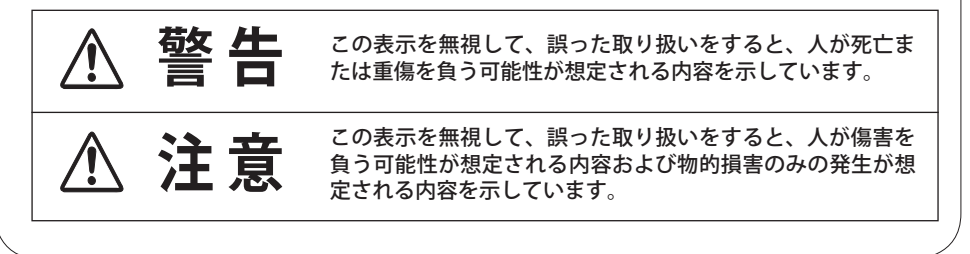

■絵表示の例 注意(警告を含む)をうながす事項を示しています。 の中に具体的な注意内容が描かれています。 たとえばこの絵表示は「感電注意」を意味します。 しなければならない行為を示しています。 ●の中に具体的な指示内容が描かれています。 ■■ たとえばこの絵表示は「電源プラグをコンセントから抜け」を意味します。 してはいけない行為(禁止事項)を示しています。 の中や、近くに、具体的な禁止内容が描かれています。 ● たとえばこの絵表示は「分解禁止」を意味します。

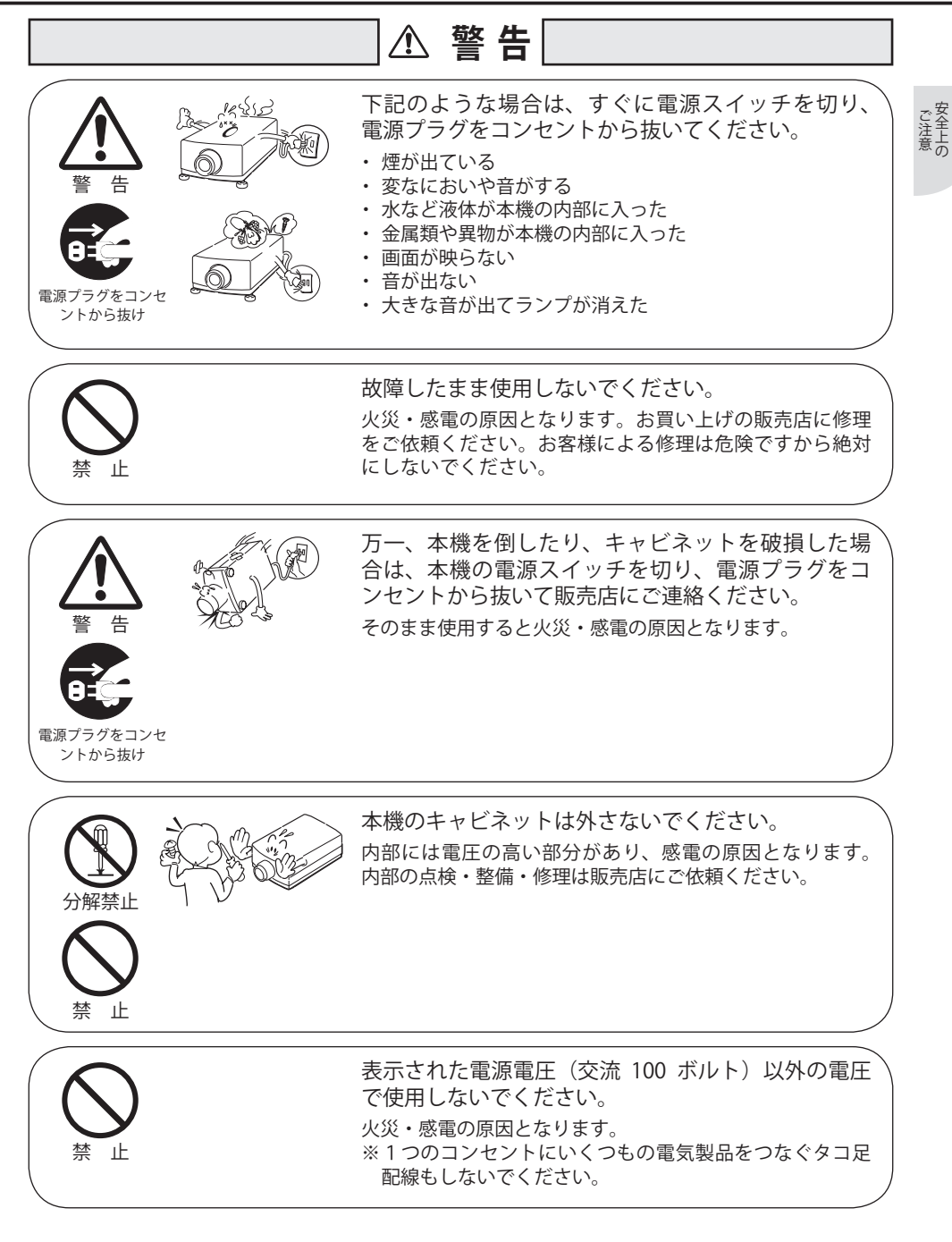

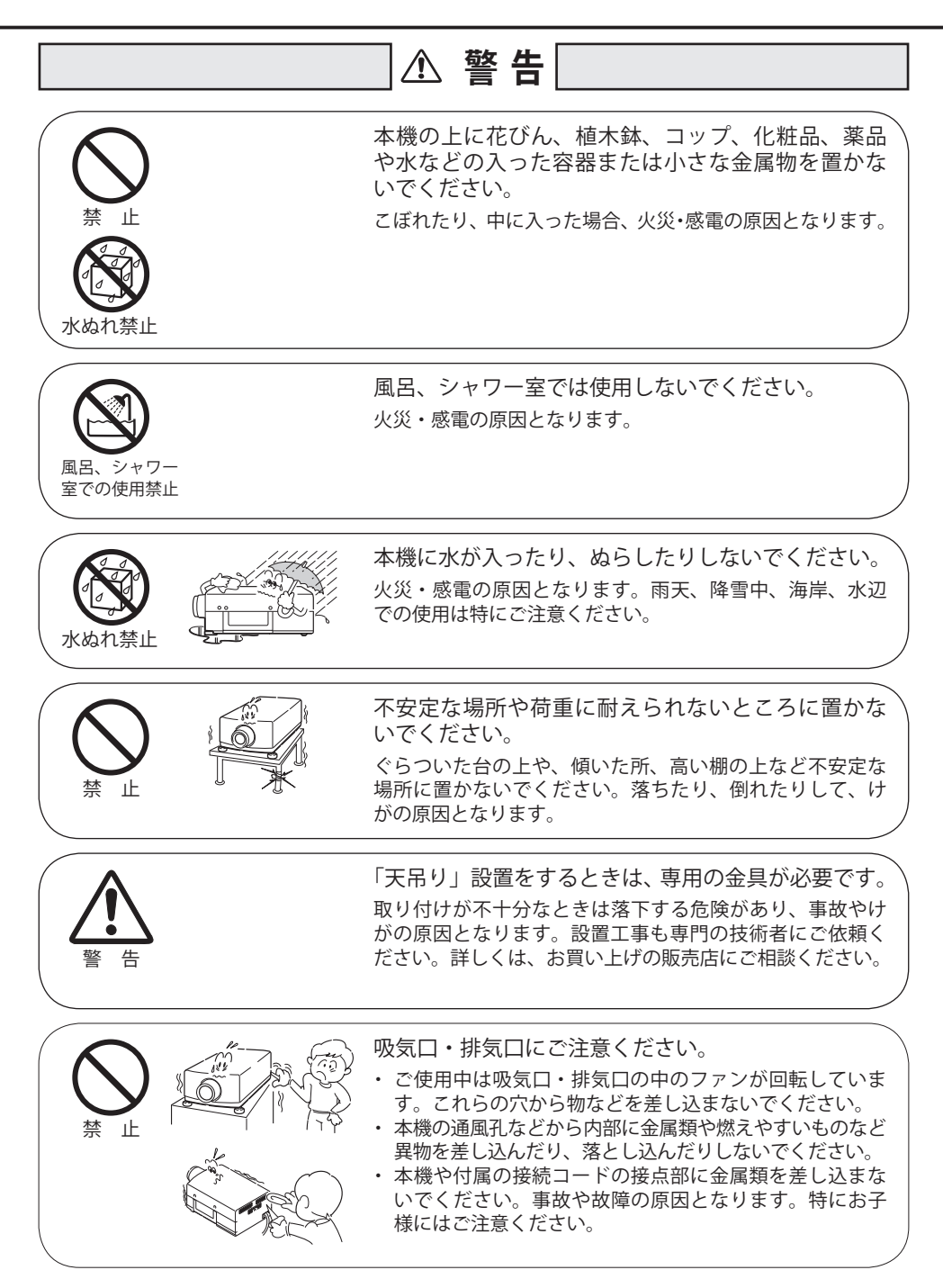

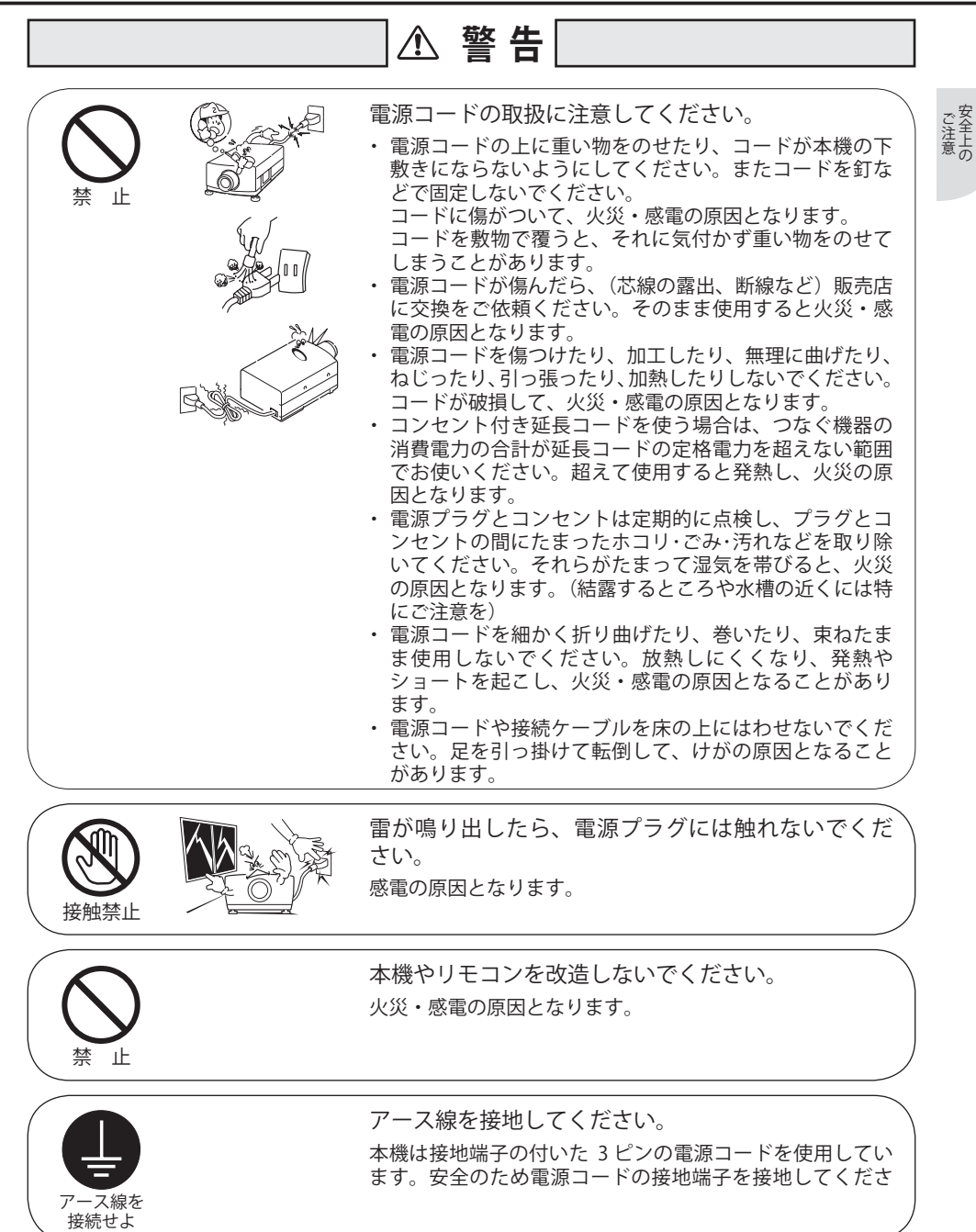

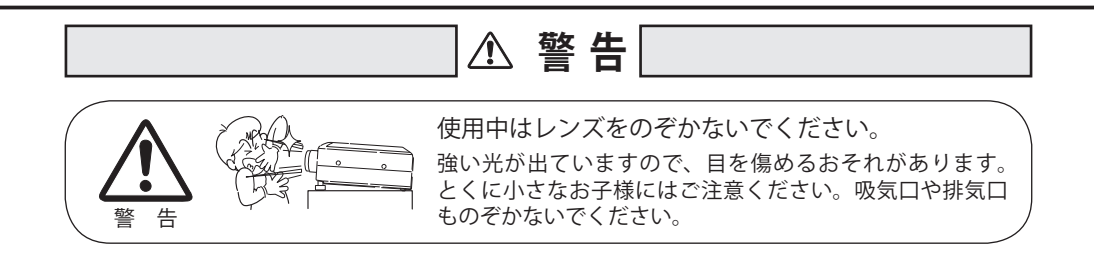

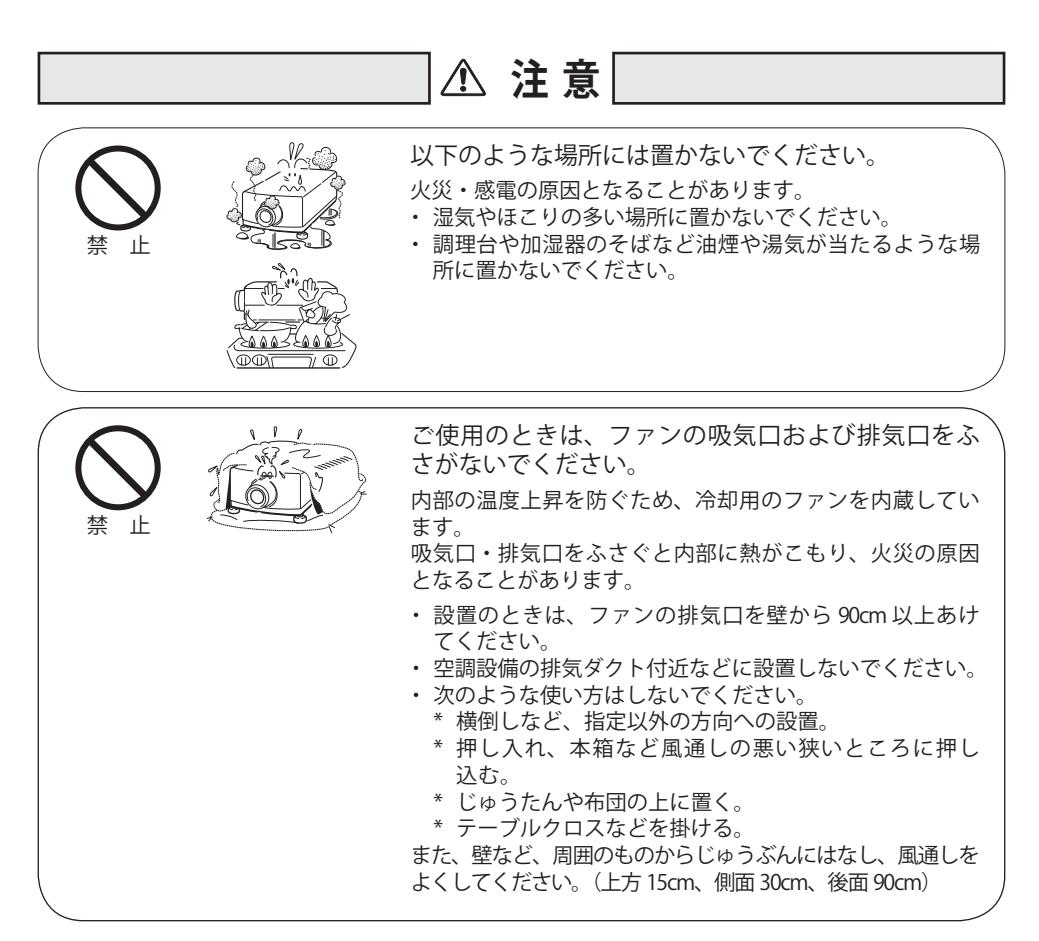

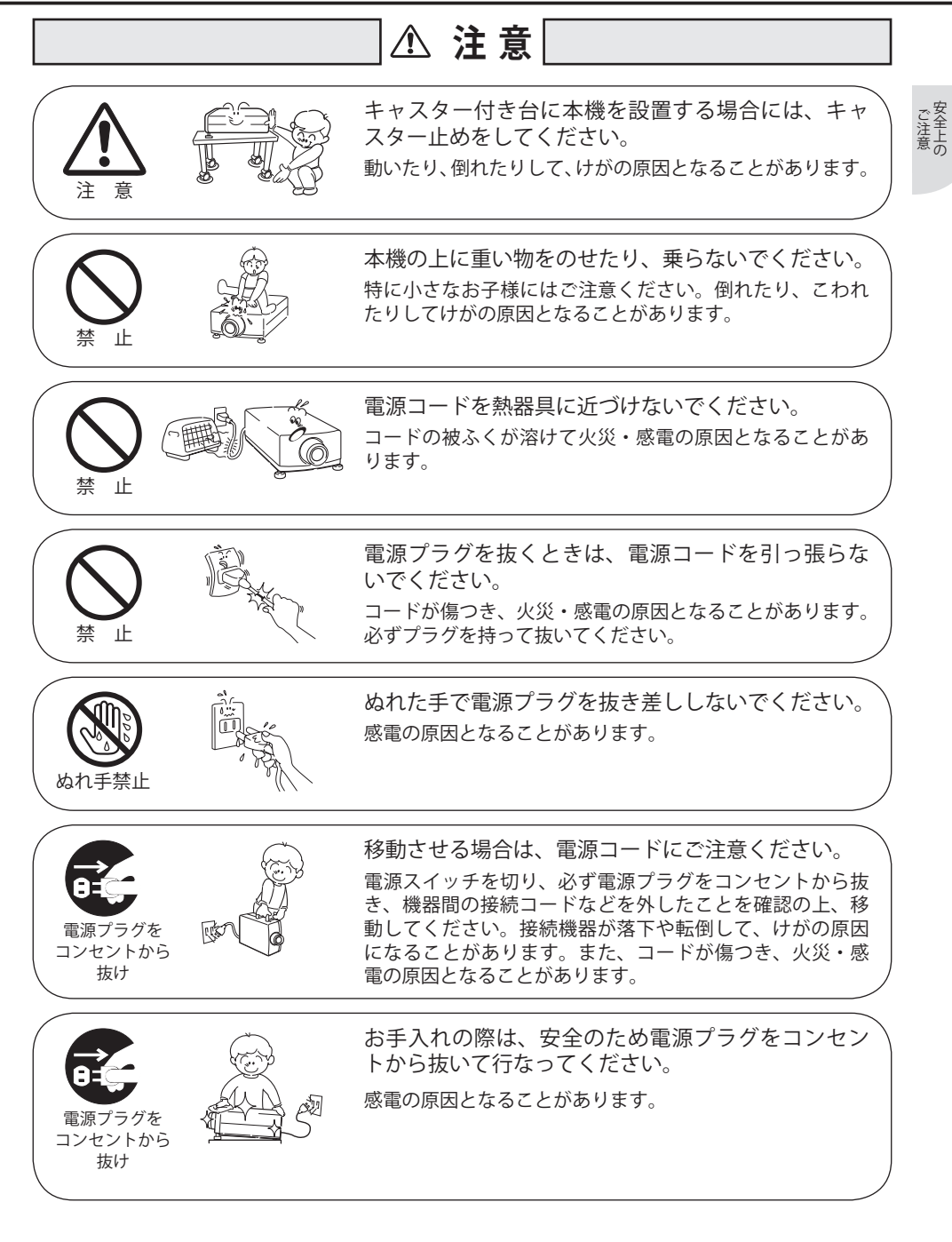

## **注 意**

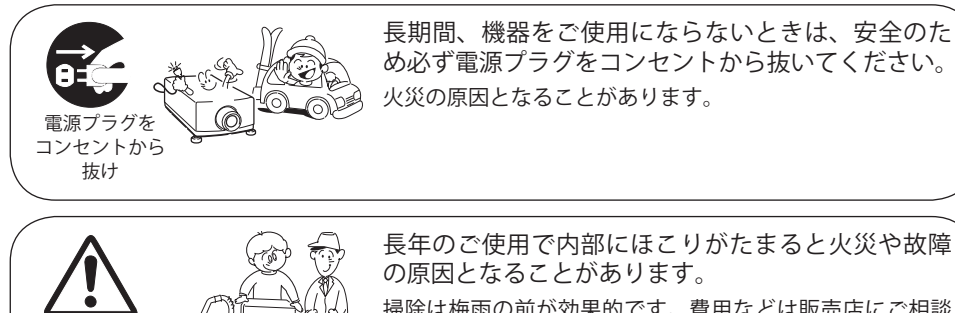

掃除は梅雨の前が効果的です。費用などは販売店にご相談 ください。

# 正しくお使いいただくために

### 持ち運び・輸送上のご注意

液晶プロジェクターは精密機器です。衝撃を与えたり、倒したりしないでください。故障の原因とな ります。

持ち運ぶときは、専用のケースに納めて運んでください。車両・航空機などを利用し持ち運んだり、 輸送したりする場合は、輸送用の専用ケースをご使用ください。輸送用の専用ケースについてはお買 い上げの販売店にご相談ください。

#### ● 付属のキャリーバッグ使用上の注意 ●

注 意

付属のキャリーバッグは液晶プロジェクターを持ち運ぶとき、ホコリ等による汚れの防止と、キャ ビネット表面保護のためです。キャリーバッグは液晶プロジェクターを外部からの衝撃から保護す る様に設計されていません。キャリーバッグに入れて持ち運ぶとき、衝撃を与えたり、落としたり、 またはキャリーバッグに入れた液晶プロジェクターの上にものを置かないでください。破損の原因 になります。液晶プロジェクターをキャリーバッグで輸送しないでください。破損の原因となります。 (液晶プロジェクターを付属のキャリーバッグへ入れるときは、レンズ部分が上にくるように入れて ください。)

#### ● 雷波障害自主規制について●

この装置は、情報処理装置等電波障害自主規制協議会(VCCI)の基準に基づくクラス B 情報技術装 置です。この装置は、家庭環境で使用することを目的としていますが、この装置がラジオやテレビジョ ン受信機に近接して使用されると、受信障害を引き起こすことがあります。取扱説明書に従って正 しい取り扱いをしてください。

注 意

排気口

## 設置するときは次のことに注意してください

● 排気口の温風にご注意ください●

排気口からは温風が吹き出します。温風の当たる所に次のものを置かないでください。

- ・ スプレー缶を置かないでください。熱で缶内の圧力が上がり、爆発の原因となります。
- ・ 金属を置かないでください。高温になり、事故やけがの原因となります。
- 観葉植物やペットを置かないでください。
- ・ 熱で変形したり、悪影響を受けるものを置かないでください。
- ・ 排気口付近には視聴席を設けないでください。

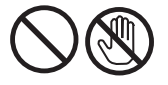

熱で変形や変色の恐れのあるものを上に置かないでください。 また、動作中排気口周辺ならびに排気口上部のキャビネット が高温になります。特に小さいお子さまにはご注意ください。

#### ● こんな場所には設置しないでください●

湿気やホコリ、油煙やタバコの煙が多い場所には設置しないでください。レンズやミラーなどの光学 部品に汚れが付着して、画質を損なう原因になります。また、高温、低温になる場所に設置しないで ください。故障の原因になります。

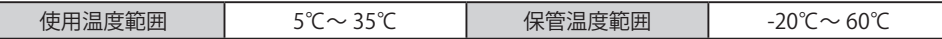

●壁などからじゅうぶんな距離をあけて設置してください●

吸気口・排気口をふさぐと内部に熱がこも り、火災の原因や、プロジェクターの寿命 を縮めたり、故障の原因となることがあり ます。押し入れ、本箱など風通しの悪い狭 いところに押し込んだりしないで、風通し のよい場所に設置してください。 (上方 15cm、側面 30cm、後面 90cm)

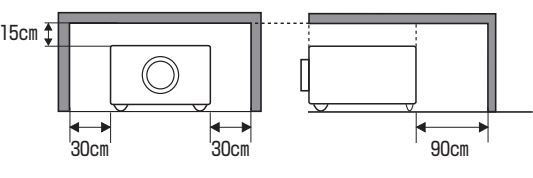

吸気口

#### ● 結露にご注意●

低温の場所から高温の場所へ急に持ち込んだときや、部屋の温度を急に上げたとき、空気中の水分が 本機のレンズやミラーに結露して、画像がぼやけることがあります。結露が消えて通常の画像が映る までお待ちください。

## エアフィルターのお手入れ

吸気口のエアフィルターは、プロジェクター内部の光学部品 (レンズやミラー) をホコリや汚れから 守っています。エアフィルターにホコリがたまるとプロジェクターを冷却する空気の流れが悪くなり、 内部の温度が上がり故障の原因となります。長期間プロジェクターの安全と性能を維持するためには、 エアフィルターを定期的に掃除することが必要です。掃除の目安はプロジェクターをご使用になる環 境によって異なります。通常の生活環境でプロジェクターをご使用になる場合は、約 100 時間のご使 用のたびにエアフィルターの掃除をされることをおすすめします。ホコリや煙が多い場所でプロジェ クターをご使用になる場合、その状況によってこまめに掃除を行なってください。エアフィルターの 掃除の手順は 37 ページをご覧ください。

## 天井から吊り下げてご使用になるときに

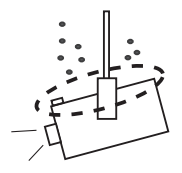

天井から吊り下げたり、高いところへ設置してご使用になるときは、吸気口 や排気口、エアフィルター周辺の掃除を定期的に行なってください。吸気口 や排気口にホコリがたまると、冷却効果が悪くなり、内部の温度上昇を招い て故障や火災の原因となります。吸気口や排気口についたホコリは掃除機な どで取りのぞいてください。

ご注意

## 正しい方向に設置してください

プロジェクターを安全にご使用頂くため、プロジェクターは必ず指定の方向でご使用ください。指定 以外の方向でご使用になると、プロジェクターの寿命を縮めるだけでなく、故障や火災、事故の原因 となります。

## 以下の方向では使用しないでください

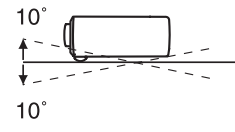

傾きは 10°以内に

プロジェクターの前後 方向の傾きは各 10 度以 内としてください。

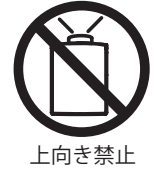

プロジェクターを上方 向に投映しないでくだ さい。

横置き禁止

プロジェクターを横に 立てて使用しないでく ださい。

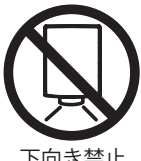

プロジェクターを下方 向に投映しないでくだ さい。

下向き禁止

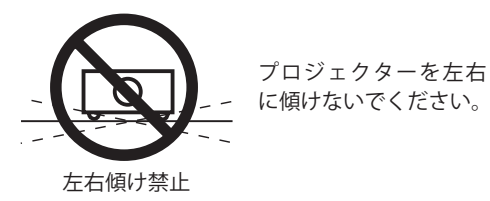

13

## ランプについての安全上のご注意

プロジェクターの光源には、内部圧力の高い水銀ランプを使用しています。この水銀ランプはつぎの ような性質を持っています。

- 衝撃やキズ、使用時間の経過による劣化などで、大きな音をともなって破裂したり、不点灯状態、 画像が次第に暗くなる、色合いが不自然になるなどして寿命が尽きたりします。
- ランプの個体差や使用条件によって破裂や不点灯、寿命に至るまでの時間はそれぞれのランプで 大きく異なります。使用開始後まもなく破裂したり、不点灯になる場合もあります。
- 交換時期を超えてお使いになると、破裂の可能性が一段と高くなります。ランプ交換の指示が出 たらすみやかに新しいランプと交換してください。
- 万が一、ランプが破裂した場合に生じたガスを吸い込んだり、目や口に入らないように、ご使用 中は排気口に顔を近づけないでください。

## ∕ ヘ ランプが破裂した場合

プロジェクター内部にガラスの破片が飛び散ったり、ランプ内部のガスや粉じんが排気 口から出たりすることがあります。ランプ内部のガスには水銀が含まれています。破裂 した場合は窓や扉を開けるなど部屋の換気を行ってください。万一吸い込んだり、目や 口に入った場合はすみやかに医師にご相談ください。

ランプが破裂した場合、プロジェクター内部にガラス片が散乱している可能性がありま す。お客様相談センターへプロジェクター内部の清掃とランプの交換、プロジェクター 内部の点検をご依頼ください。

### △ 使用済みランプの廃棄について -

プロジェクターランプの廃棄は、蛍光灯と同じ取り扱いで、各自治体の条例に従い行っ てください。

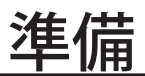

# 付属品を確認してください

プロジェクター本体のほかに、以下の付属品がそろっているかお確かめください。

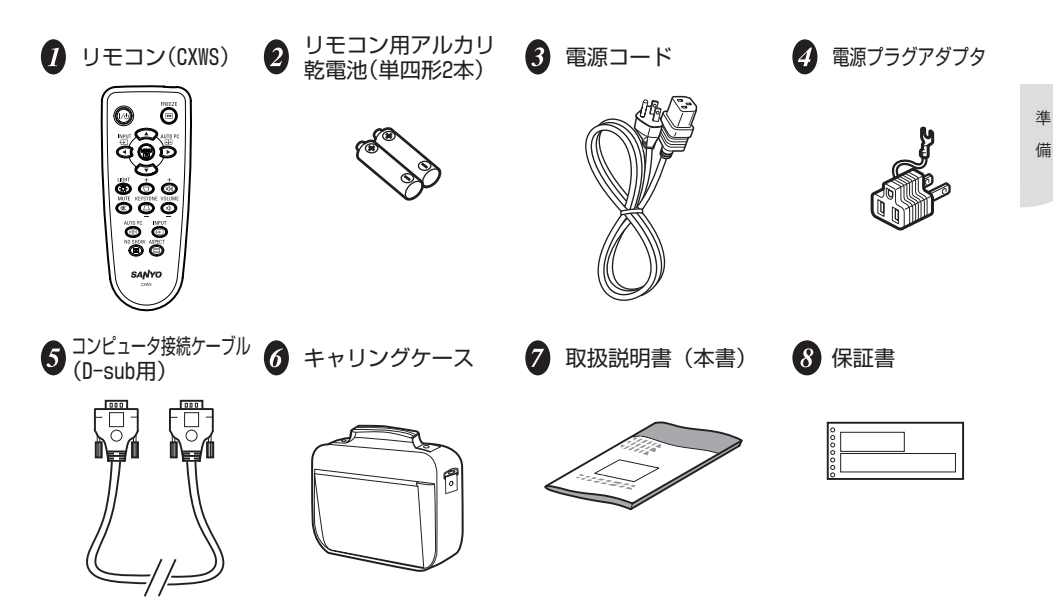

9 お客様ご相談窓口一覧

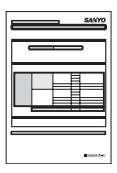

# 本体各部の名称

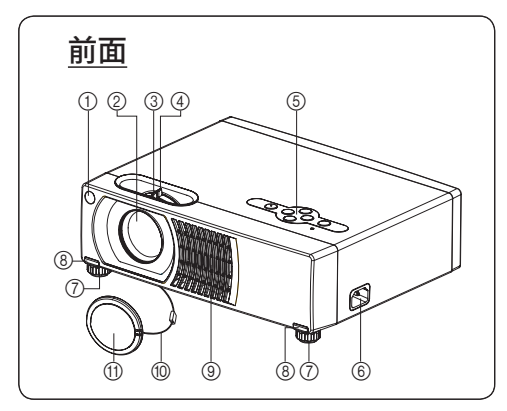

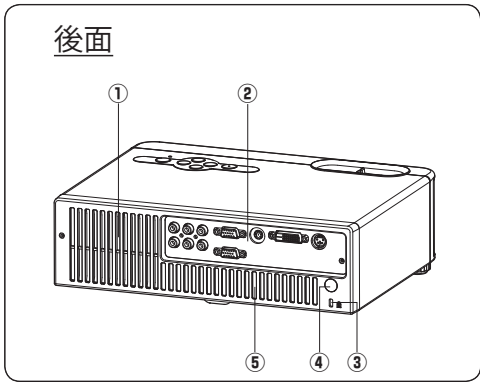

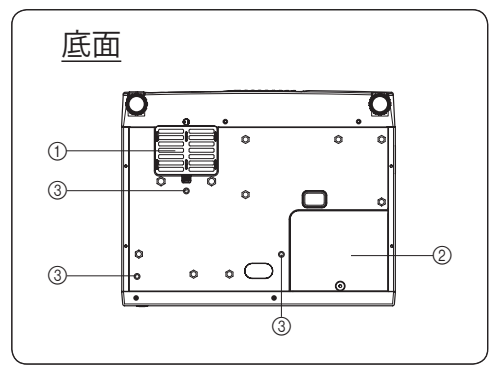

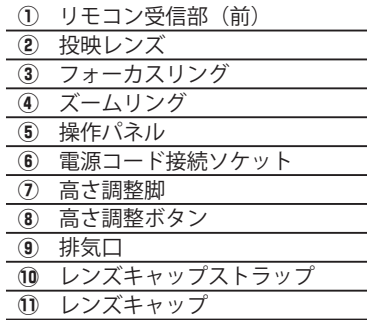

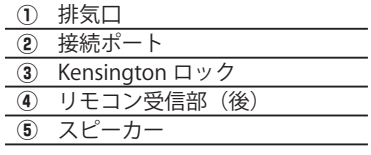

① フィルターカバー ② ランプカバー **3 天吊り金具取付け穴 (3-M4\*6)** 

# 操作パネル

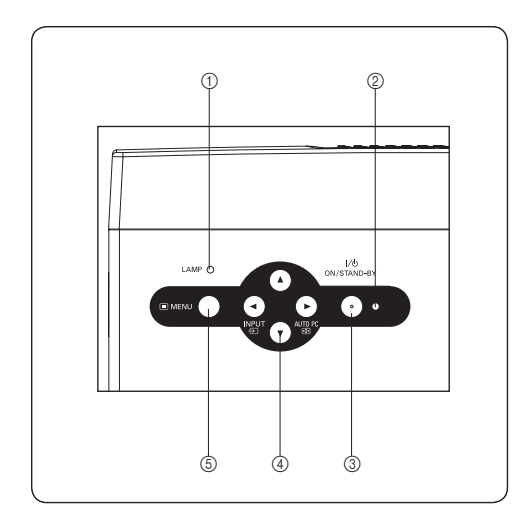

- インジケータ(LED)
- q LAMP インジケータ 「インジケータ表示」(P42)を参照し てください。
- 2 電源 (ON/STANDBY) インジケータ 「インジケータ表示」(P42)を参照し てください。

#### ボタン

- **(3) ON/STAND-BY** 
	- 「プロジェクターの電源のオン / オフ」 (P25)を参照してください。
- (4) ポイント (INPUT/AUTO PC) ボタン
	- ・ 項目の選択やセッティングの調整に 使用します。
	- ・ 入力ソースをマニュアルで選択しま す。(左側のボタン)
	- ・ トラッキングと総ドット数を自動 的に調整します。この機能はコン ピュータモードでのみ使用できま す。(右側のボタン)
- $(5)$  MENU

オンスクリーン表示メニューを表示し ます。

# 接続ポート

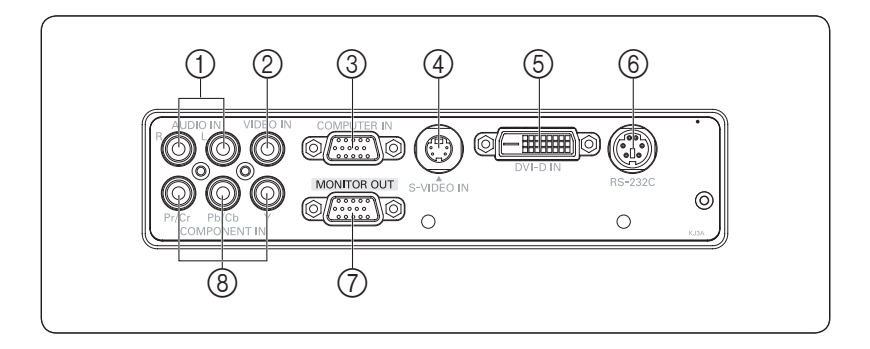

 $\circledR$  AUDIO IN (R/L)  $\circledR$  DVI-D IN

ビデオ機器からのオーディオ出力を接続 します。

- $\circledR$  VIDEO IN  $\circledR$  RS-232C ビデオ機器からのコンポジットビデオ出 力を接続します。
- 

コンピュータからのアナログ出力を接続 します。

ビデオ機器からの S-Video 出力を接続し ます。

コンピュータからのデジタル出力を接続 します。

コンピュータから本機を操作する場合 は、このポートをコンピュータの RS-232C ポートに接続します。

- **e** COMPUTER IN **a** computer in the COMPUTER IN  $\sigma$  and  $\sigma$  monitor out 投映中のコンピュータ画面の映像を外部 映像機器へ出力する端子です。
- $\overline{a}$  S-VIDEO IN in Component IN (Y Cb/Pb Cr/Pr) ビデオ機器からの Y Cb/Pb Cr/Pr 出力を 接続します。

 $\overline{a}$ 

準

備

# リモコン

(1) ON/STAND-BY

プロジェクターの電源をオン / オフします。

- (2) ポイント (INPUT/AUTO PC) ボタン
	- ・ メニューの項目の選択やメニューの調整・設定に使用 します。
	- ・ 入力ソースを切り換えます。(左側のボタン)
	- ・ トラッキングと総ドット数を自動的に調整します。こ の機能はコンピュータモードでのみ使用できます。(右 側のボタン)
- 3 MENU

メニューを表示します。

4 LIGHT

このボタンを押している間、LED ライトが点灯します。 連続長押しまたは頻繁に使用すると電池の消耗を早めます のでご注意ください。

 $(5)$  MUTF

音を一時的に消します。MUTE 機能をキャンセルするには、 このボタンをもう一度押します。

**6** AUTO PC

トラッキングと総ドット数を自動的に調整します。この機能はコンピュータモードでのみ使用で きます。

 $(7)$  NO SHOW

画面を一時的に消します。NO SHOW 機能をキャンセルするには、このボタンをもう一度押しま す。

8 ASPECT

画面のアスペクト比を切り換えます。

o INPUT

入力ソースを切り換えます。

- $10$  KEYSTONE +  $/$  -投映画像の台形ゆがみを補正します。
- $(1)$  VOLUME +  $/$  -音量を調節します。
- !2 FREEZE

このボタンを押すと投映画像が一時的に静止します。 FREEZE 機能をキャンセルするには、このボタンをもう一度押します。

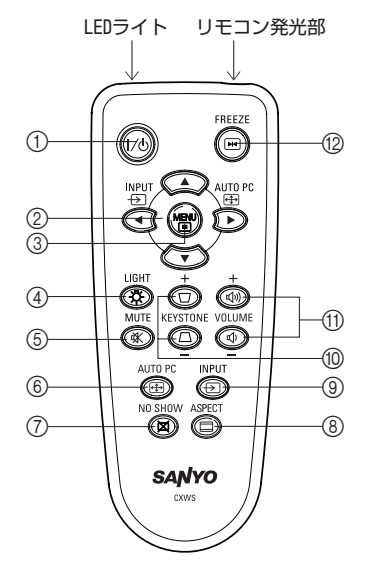

# 電池の入れかた

*1.* 電池カバーを矢印方向に開けます。

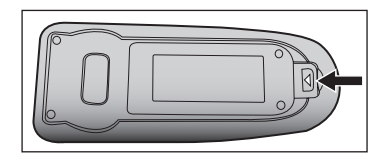

*2.* 図に示すように電池を入れます。 付属の乾電池を + (プラス)、 - (マイナス)に 注意していれます。 使用乾電池:単四形アルカリ乾電池 2 本

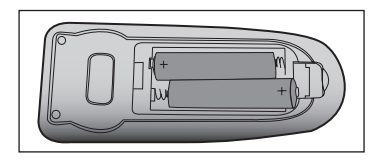

*3.* 電池カバーを閉めます。

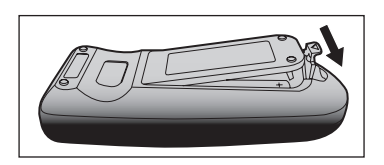

### 電池を使用するときのご注意

電池の破裂や液もれを防ぐために、次のことにじゅうぶんご注意ください。

- 種類のちがうものや新・旧を混ぜて使わない。
- 乾雷池は充雷しない。分解しない。
- +極と一極の向きを正しく入れる。+極と一極をショートさせない。
- 可燃ごみに混ぜたり、燃やしたりしない。
- 電池を廃棄するときは、各自治体の指示および電池製造者の指示に従って廃棄する。

また、正しくお使いいただくために次のことをお守りください。

- 長い間使わないときは乾電池をとりだす。
- 液もれが起こったときは、電池入れについた液をよくふきとってから新しい乾電池を入れる。

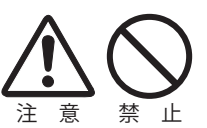

 $\overline{a}$ 

準 備

## リモコンによる操作

リモコンで離れて操作できる範囲は、本体前面・後面のリモコン受信部から、約 5m 以内、上下左右 30 度以内です。

※間に障害物があると操作の妨げになります。

■ 前面からの操作

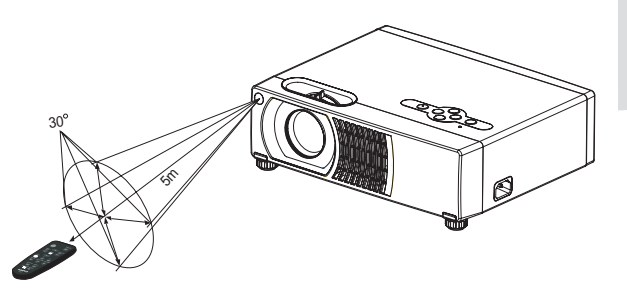

```
■ 後面からの操作
```
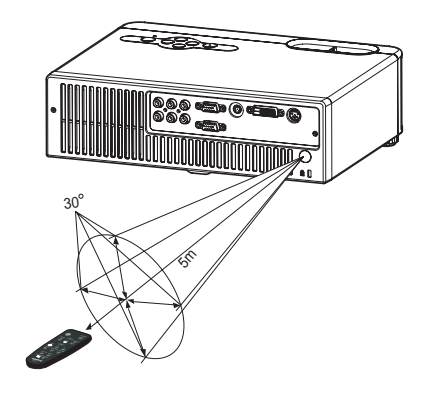

#### ¥ リモコンを使用するときのご注意

■ 本体のリモコン受信部に、直射日光や照明器具の強い光が入らないようにする。

- 本体のリモコン受光部が見える位置でリモコンを操作する。
- 落としたり衝撃を与えない。
- 熱や湿気をさける。
- 水をかけたり、上に濡れたものを置かない。
- 分解しない。

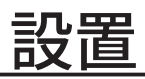

## プロジェクターの接続

- q オーディオケーブル
- 2 コンピュータ接続ケーブル (D-Sub 用) \*
- **3 コンピュータ接続ケーブル (DVI 用)**
- 4 RS232C ケーブル \*\*
- $(5)$  ビデオケーブル (RCA  $\times$  3)
- 6 ビデオケーブル  $(RCA \times 1)$
- (7) D-sub/ コンポーネントケーブル \*\* ビデオケーブル(RCA × 3)
- 8 S ビデオケーブル

\*ケーブルは 1 本のみ付属 \*\*ケーブルは別売品 (了41ページ

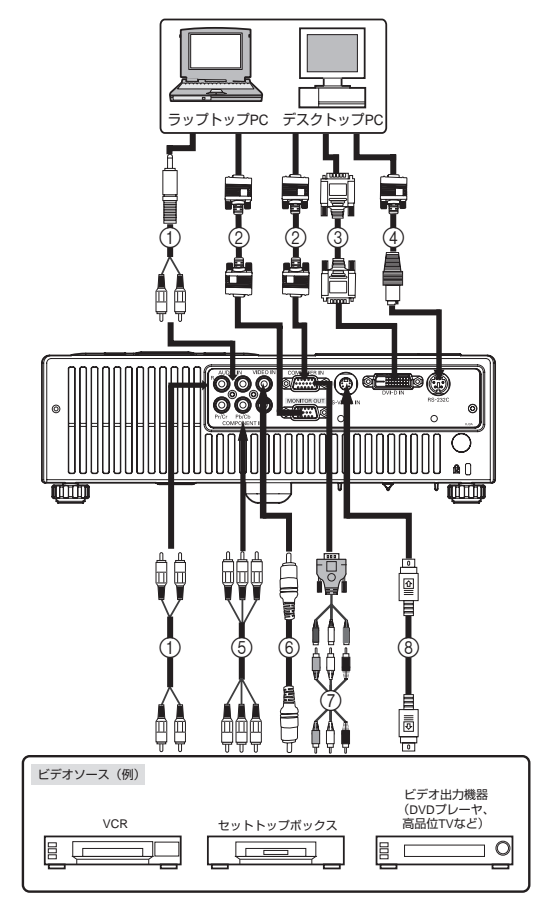

ケーブルを接続する際は、必ずプロジェクターと外部機器の電源コードをコ ンセントから外してください。

ー<br>コ

設 置

## 電源コードを接続する

電源コードをつなぐ前に、18、22 ページを参照してコンピュータやビデオ機器を接続してください。

*1.* 電源コードのソケット部分を本体側面の電源 コード接続ソケットに差し込みます。

*2.* 電源コードのプラグ部分をアース端子付き 3 ピンの AC コンセントに差し込みます。

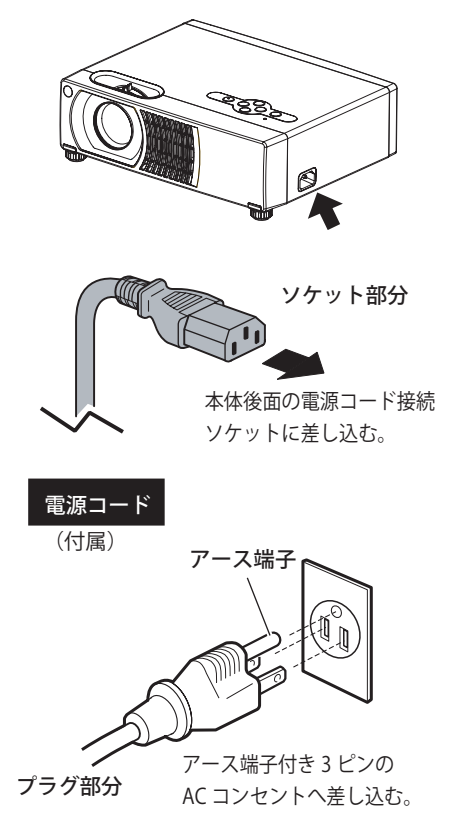

電源コード取扱上の注意

電源コードはかならず本機に付属のものをご使用ください。他の機器に使われているものを絶対にご 使用にならないでください。事故や火災の原因となります。 また、本機に付属の電源コードを他の機器に使用しないでください。

#### ご使用にならないときは電源コードを抜いてください

本機は、本体の操作パネルまたはリモコンの[ON/STAND-BY]ボタンで電源を切っても約 5W の電 力が消費されています。安全と節電のため、長期間ご使用にならないときは電源プラグを AC コンセ ントから抜いてください。

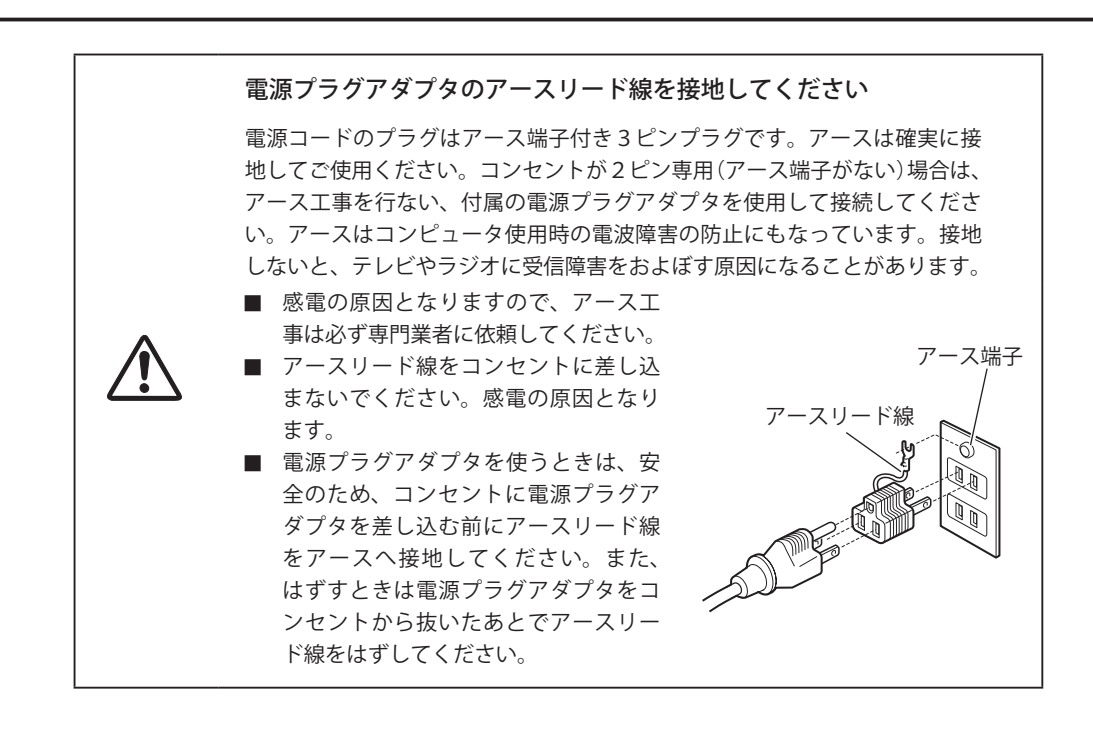

### 電源を入れる

- 1. レンズキャップを外します。
- 2. 周辺機器の信号ケーブルを接続した後、電源コードを接続します。
- 3 本体の操作パネルまたはリモコンの [ON/STAND-BY] ボタンを押します。
- 4. コンピュータ、DVD プレーヤなど、入力ソースの電源を入れます。接続された入力ソースが自動 的に検出されます。
	- 検索中メッセージが画面に表示されたら、該当する信号ケーブルが確実に接続されているこ とを確認します。
	- 入力ソースが検出されると、選択された信号名が画面に表示されます。
	- 複数の入力ソースをプロジェクターに接続している場合は、希望の信号になるまで [INPUT] ボタンを押します。

設 ー<br>コ 置

設置

■ 雷源を入れる前に、レンズキャップを外してください。 ■ 使用中は絶対にレンズをのぞかないでください。目を痛めます。特にお 子様がレンズをのぞかないように注意してください。 ■ 同じ静止画を 15 分以上投映すると、液晶パネルが焼き付くおそれがある ため、静止画を長時間投映したままにしないでください。

## 電源を切る

- 1. 本体の操作パネルまたはリモコンの [ON/STAND-BY] ボタンを押します。「電源を切りますか?も う一度電源ボタンを押してください」というメッセージが画面に表示されます。
- 2. [ON/STAND-BY] ボタンをもう一度押します。
- 3. 電源を切った後も冷却ファンは回転し続けます(冷却時間)が、LAMP インジケータは消灯します。 プロジェクターがスタンバイモードになると、電源インジケータが点滅します。プロジェクター の電源を切った後、再度電源を入れる場合は、プロジェクターの冷却ファンが停止し、スタンバ イモードになるまで待ってください。
- 4. プロジェクターがスタンバイモードになったら、プロジェクターの電源コードをコンセントから 抜きます。

■ 冷却ファンが停止し、LAMP インジケータが消灯してから、プロジェクター の電源コードを外してください。 ■ 短い周期で雷源のオン、オフを繰り返すとランプの寿命が短くなります。 電源を入れて 7 分以上経過してから、電源を切ってください。

## 投映イメージを調整する

## プロジェクターの高さと傾きを調整する

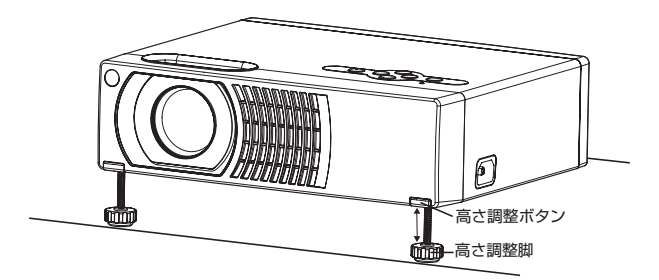

本機には、画像の高さを最大 9.0 度まで調整できる高さ調整脚が 2 本あります。

画像を上下に調整する手順は、次のとおりです。

- 1. 本体前方を持ち上げてから高さ調整ボタンを押し高さ調整脚を伸ばします。
- 2. 画像を目的の高さと傾きに調整し、高さ調整ボタンから手を離し高さ調整脚をロックします。
- 3. 高さ調整脚をまわして画像の高さと傾きを微調整します。
	- キャリングケースへ入れるときのご注意

プロジェクターに損傷を与えないために、プロジェクターをキャリングケースに入れるとき は、高さ調整脚が元の位置に収納されていることを確認してください。

## ズームとフォーカスを調整する

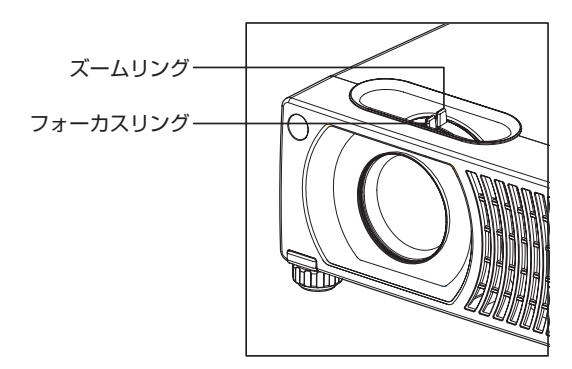

- 1. ズームリングを回して画像の大きさを調整します。右に回すと、画像は小さくなります。 左に回すと、画像は大きくなります。
- 2. フォーカスリングを回して画像の焦点を合わせます。焦点を合わせるには、静止画を使用するこ とをお薦めします。

ー<br>コ

設

置

## 投映画面サイズを調整する

下の図と表を参考にして、画面サイズと投映距離を決めます。 スクリーンからレンズまでの距離が 1m ~ 10m の範囲内に設置してください。

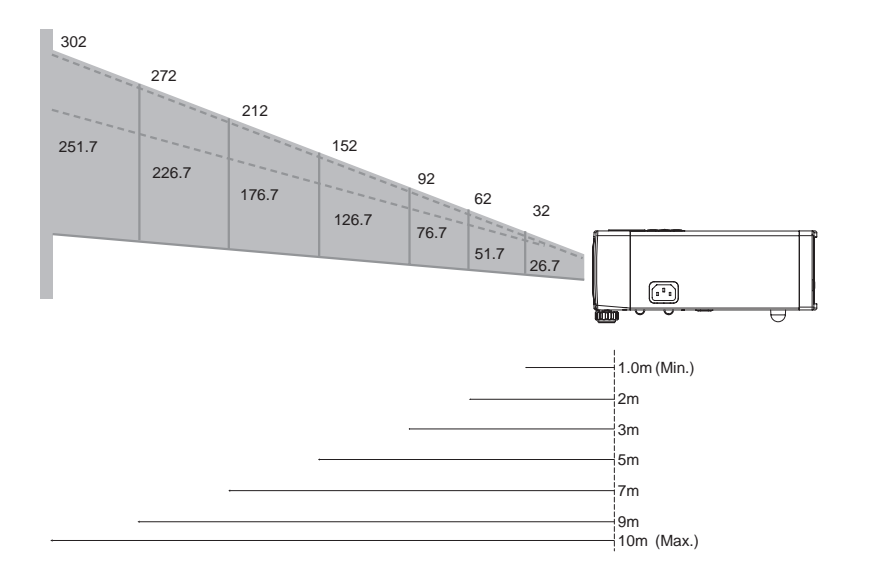

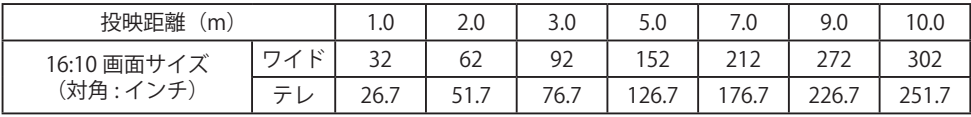

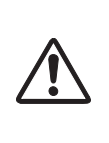

■ プロジェクターは左右方向には水平に置いてください。水平でないと、 内部に熱がこもり、本体が損傷するおそれがあります。 ■ 排気口がふさがれていないことを確認してください。 ■ 油煙やタバコの煙が多い場所では使用しないでください。レンズなどの

光学部品に汚れが付着する原因になります。

#### きょお使いになる部屋の明るさについて

スクリーンは、太陽光線や照明が直接当たらないように設置してください。スクリーンに光が当たる と、白っぽく見にくい画面になります。明るい部屋では、部屋の明るさをやや落としてください。

# メニューの操作

プロジェクターには、画像を調整したり様々な設定を変更できる多言語オンスクリーン表示 (OSD) メニューがあります。

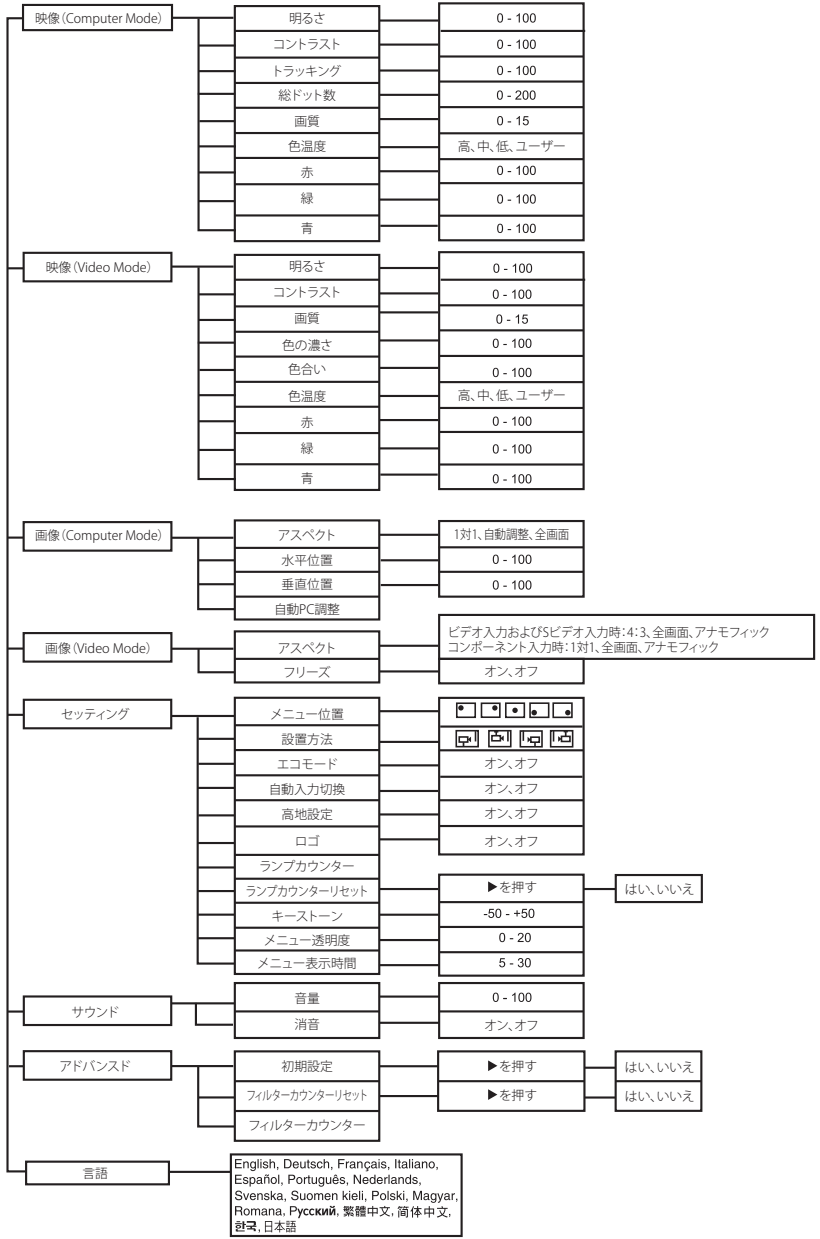

## メニューの操作方法

- 1. [MENU] ボタンを押すと OSD メニューが表示されます。
- 2. OSD が表示されたら、▲ / ▼ ボタンを押してメインメニューの項目を選択します。メインメニュー の項目を選択後、▶ボタンを押してサブメニューで設定するセッティングを選択します。
- 3. ◀/▶ボタンを押してセッティングを調整します。
- 4. [MENU] ボタンを押すと、画面はメインメニューに戻ります。
- 5. OSD を終了するには、[MENU] ボタンをもう一度押します。OSD メニューが終了し、変更した調 整値または設定が自動的に保存されます。

## 映像 (コンピュータモード)

#### 明るさ

画像の明るさを調整します。

- ・ 7 を押すと、画像が暗くなります。
- ▶ を押すと、画像が明るくなります。

### コントラスト

画像のコントラストを調整します。

- ◀を押すと、コントラストがうすくなります。
- ▶ を押すと、コントラストがこくなります。

#### トラッキング

トラッキングは、画面の信号タイミングとコンピュータの グラフィックカードの信号タイミングを同期させます。 画面が不安定な場合またはちらつく場合は、トラッキングを調整してください。

#### 総ドット数

総ドット数は、表示データ周波数を変更して、コンピュータのグラフィックカードの周波数と一致さ せます。垂直バーがちらつく場合は、総ドット数を調整してください。

#### 画質

画像の鮮明度を調整します。

- ◀を押すと、画質がやわらかくします。
- ▶ を押すと、画質がくっきりします。

#### 色温度

色温度を調整します。色温度が高いと、画面は青味がかり、色温度が低いと赤味がかります。「ユーザー」 を選択すると、「赤」、「緑」、「青」を調整できます。

#### 赤

赤をマニュアルで調整します。

#### 緑

緑をマニュアルで調整します。

#### 青

青をマニュアルで調整します。

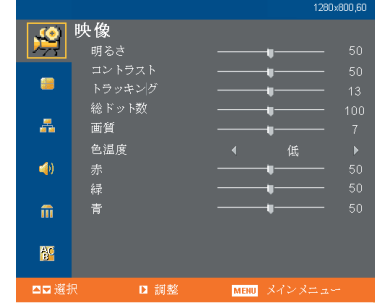

## 映像 (ビデオモード)

#### 明るさ

画像の明るさを調整します。

### コントラスト

画像のコントラストを調整します。

#### 画質

画像の鮮明度を調整します。

#### 色の濃さ

画像の色の濃さを調整します。

### 色合い

画像の色合いを調整します。

#### 色温度

色温度を調整します。色温度が高いと、画面は青味がかり、色温度が低いと赤味がかります。「ユーザー」 を選択すると、「赤」、「緑」、「青」を調整できます。

#### 赤

赤をマニュアルで調整します。

#### 緑

緑をマニュアルで調整します。

### 青

青をマニュアルで調整します。

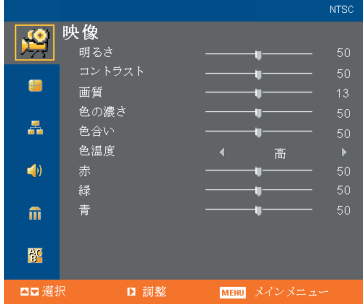

メニューの 操作

操作の

## 画像(コンピュータモード)

### アスペクト

この機能を使用して、目的の画像サイズを選択します。

- ・ 1 対 1: 画像の縦横比をオリジナルの 1 対 1 に保ち ます。
- ・ 自動調整: 表示出力にできるだけ近づくように画像を 拡大すると同時に、入力信号のオリジナル のアスペクト比を維持します。4:3 出力に 対して 16:9 入力を行うと、上下に黒い帯が 出ます。
- ・ 全画面: スクリーンいっぱいに収まるように入力画 像を拡大します。

#### 水平位置

- < 本押すと、画像は左側に移動します。
- ▶ を押すと、画像は右側に移動します。

#### 垂直位置

- ◀を押すと、画像は下に移動します。
- ▶ を押すと、画像は上に移動します。

### 自動 PC 調整

入力を自動スキャンします。

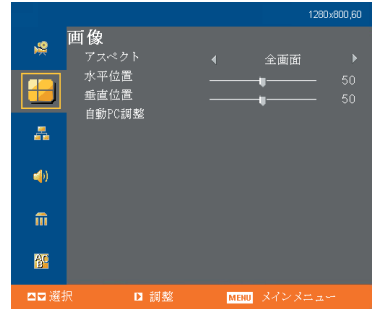

画像(ビデオモード)

アスペクト

この機能を使用して、目的の画像サイズを選択します。 ビデオ入力および S ビデオ入力時:

 4:3、全画面、アナモフィックの中から選択します。 コンポーネント入力時:

- 1対1、全画面、アナモフィックの中から選択します。
- ・ 4:3: 画像の縦横比を 4:3 で映します。
- ・ 1 対 1: 画像の縦横比をオリジナルの 1 対 1 に保ち ます。
- ・ 全画面: スクリーンいっぱいに収まるように入力画 像を拡大します。
- ・ アナモフィック:画像をワイドに変換して映します。出力画 像の中心はそのままで、左右の端を拡大 します。

#### フリーズ

- ・ スクリーン上の画像を静止するには、「オン」を選択します。
- ・ スクリーン上の画像の静止を解除するには、「オフ」を選択します。

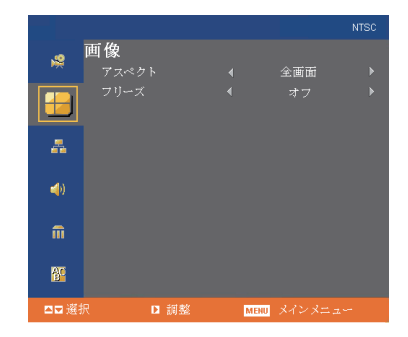

メニューの メニューの 操作

## セッティング

メニュー位置 スクリーントのメニュー位置を選択します。

#### 設置

- | アロント デスク 初期設定
- トリフロント 天吊り この機能を選択すると、画像は天吊り投映用に上下逆 になります。
- トーリア デスク この機能を選択すると、半透明スクリーンの背後から 投映できるように画像が左右反転されます。
- ・ 「「「コリア 天吊り この機能を選択すると、画像は左右反転され、かつ上 下逆になります。天吊り投映では、半透明スクリーン の背後から画像を投映できます。

#### エコモード

この機能を使用するとランプ出力が抑えられるため、ランプの消費電力が低下しランプの寿命が長く なります。

#### 自動入力切換

入力信号を自動的に切り換える場合に使用します。

#### 高地設定

高地設定モードをオンにすると、プロジェクターの冷却ファンは高地に適した連続フル速度で回転し ます。

#### ロゴ

電源オン時にロゴを表示する、または表示しないを選択します。

ランプカウンター

ランプの実使用時間を表示します。

ランプカウンターリセット

▶ を押してサブメニューを表示し、[MENU] ボタンを押して、ランプカウンターをゼロにリセットし ます。

キーストーン

投映画像の台形歪みを補正します。

メニュー透明度

メニュー透明度の調整に使用します。

#### メニュー表示時間

OSD メニューの表示が持続する時間を 5 秒から 30 秒までの間で設定します。

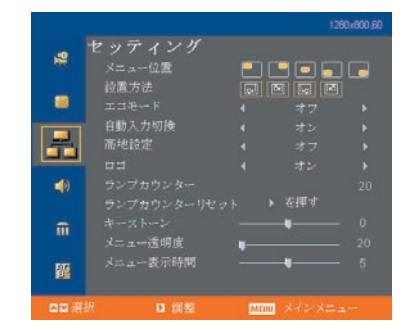

## サウンド

#### 音量

- 4を押すと音量が小さくなります。
- ▶ を押すと音量が大きくなります。

#### 消音

- ・ 消音機能をオンにするには、「オン」を選択します。
- 消音機能をオフにするには、「オフ」を選択します。

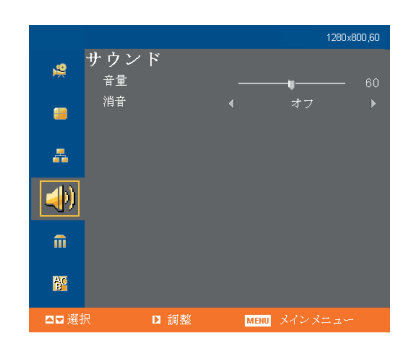

### アドバンスド

#### 初期設定

▶ を押してそのサブメニューに入ります。[MENU] ボタンを 押すと、すべてのメニューの表示パラメータは、工場出荷 状態に戻ります。

フィルターカウンターをリセットしますか? ▶ を押してそのサブメニューに入ります。[MENU] ボタンを 押すと、フィルターカウンターがゼロにリセットされます。

フィルターカウンター フィルターの実使用時間を表示します。

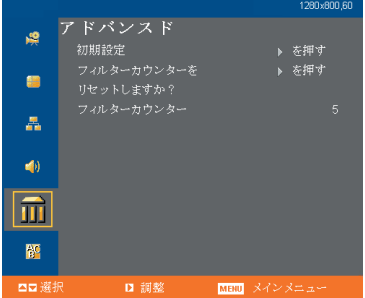

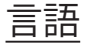

多言語 OSD メニューを選択します。▲ / ▼ を使用して目的 の言語を選択します。▶ を押すと選択が確定されます。

日本語は 17 言語の一番下にありますので、▼を押していく と選択することができます。

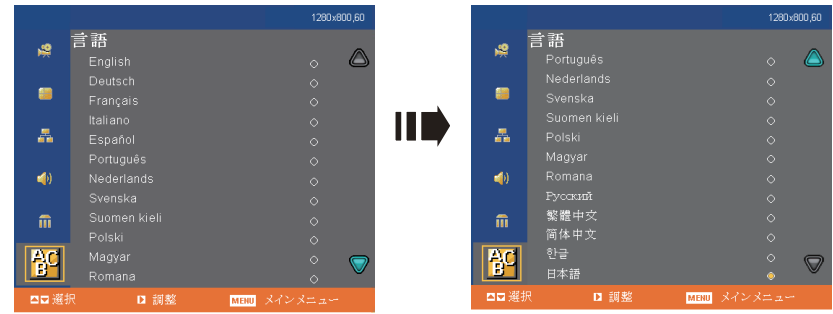

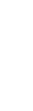

メニューの 操作

メニューの

# 保守とお手入れ

本機の性能を維持し安全に使用するには、正しくお手入れしていただく必要があります。レンズにホ コリや汚れが付着すると、画像の品質が低下します。部品の交換が必要な場合は、お買い上げ店また はサービス担当者(有資格者)にご連絡ください。本体の部品をお手入れされる場合は、必ず本体の 電源を切り、電源コードを外してください。

注意:

本体のカバーは開けないでください。内部には、高電圧の部分があり、重大な負傷の原因となります。 本機の保守作業は、ご自身で行わず、サービス担当者(有資格者)にお任せください。

## レンズのお手入れ

レンズクリーニングペーパーを使って力を入れずにレンズを拭きます。手でレンズ面に直接触れない でください。

## キャビネットのお手入れ

柔らかい布でほこりを拭き取ります。汚れがひどいときは、水または水でうすめた中性洗剤にひたし た柔らかい布でふき取り、乾いた布で仕上げてください。

## フィルターのお手入れ

プロジェクターの底面にあるエアフィルターは、100 時間(使用時間)ごとに掃除してください。定 期的に掃除をしないと、ホコリがつまりプロジェクターの排気機能が低下します。それによりプロジェ クターの内部温度が上昇し、故障の原因となります。

フィルターカウンターのタイマーが 400 時間を越えると「フィルターを掃除してください」という警 告メッセージが出るようになります。なるべく早くエアフィルターを掃除するか、または新しいもの に交換してください。

エアフィルターは、次の手順で掃除してください。

- 1. プロジェクターの電源を切り、電源コードをコンセントから 外します。
- 2. プロジェクターの下にシート(布)を敷きます。本体を逆さ にし底面を上にします。
	- 本体が安定していることを確認します。
- 3. フィルタータブを押し込み、エアフィルターを外します。
- 4. エアフィルターのホコリや汚れを取ります。
	- エアフィルターの掃除には、コンピュータや OA 機器用 の小型の掃除機を使用することをお勧めします。
	- 汚れが落ちにくい場合や、フィルターが破れた場合は、 新しいものと交換してください。 交換用エアフィルター ( 別売 ) は、お買い上げの販売店 にご相談ください。

#### **取り換え用エアフィルターの品番: 610 337 9623**

- 5. エアフィルターを元の位置に取り付けます。
- 6. 電源コードを本体に差し込みます。
- 7. フィルターカウンターをリセットします。フィルターカウン ターのリセットのしかたは、「アドバンスド」メニュー内の 「フィルターカウンターをリセットしますか?」(P35)を参 照してください。

ないでください。

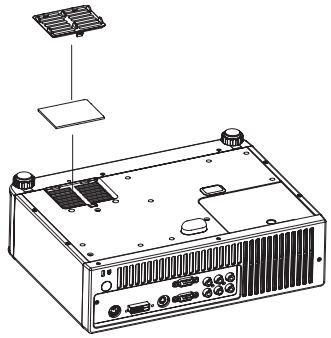

■ 本体をお手入れするときは、プロジェクターの雷源を切り、雷源コード をコンセントから外してください。 ■ 掃除を行う前に、レンズが熱くないことを確認します。 ■ 洗剤や薬品以外は使用しないでください。ベンジンやシンナーは使用し ■ 薬剤スプレーは使用しないでください。 ■ 柔らかい布またはレンズクリーニングペーパーのみを使用してください。 ■ フィルターカウンターは、エアフィルターを掃除または交換した後以外 は、リセットしないでください。

■ フィルター警告メッセージは、タイマーが 500 時間を越えると、電源オ ン時にも出ます。このメッセージは、フィルターカウンターをリセット すると出なくなります。

## ランプの交換

ランプには寿命があります。次の場合にランプを交換してください。

- 「ランプの寿命が近づいています。交換をお勧めします。」というメッセージ画面が表示される。 ■ 長時間ランプを使用すると、画像が暗くなり色合いが悪くなる。
- プロジェクターの LAMP インジケータの点灯色が黄色に変わる。詳細は「インジケータ表示」(P46) を参照してください。

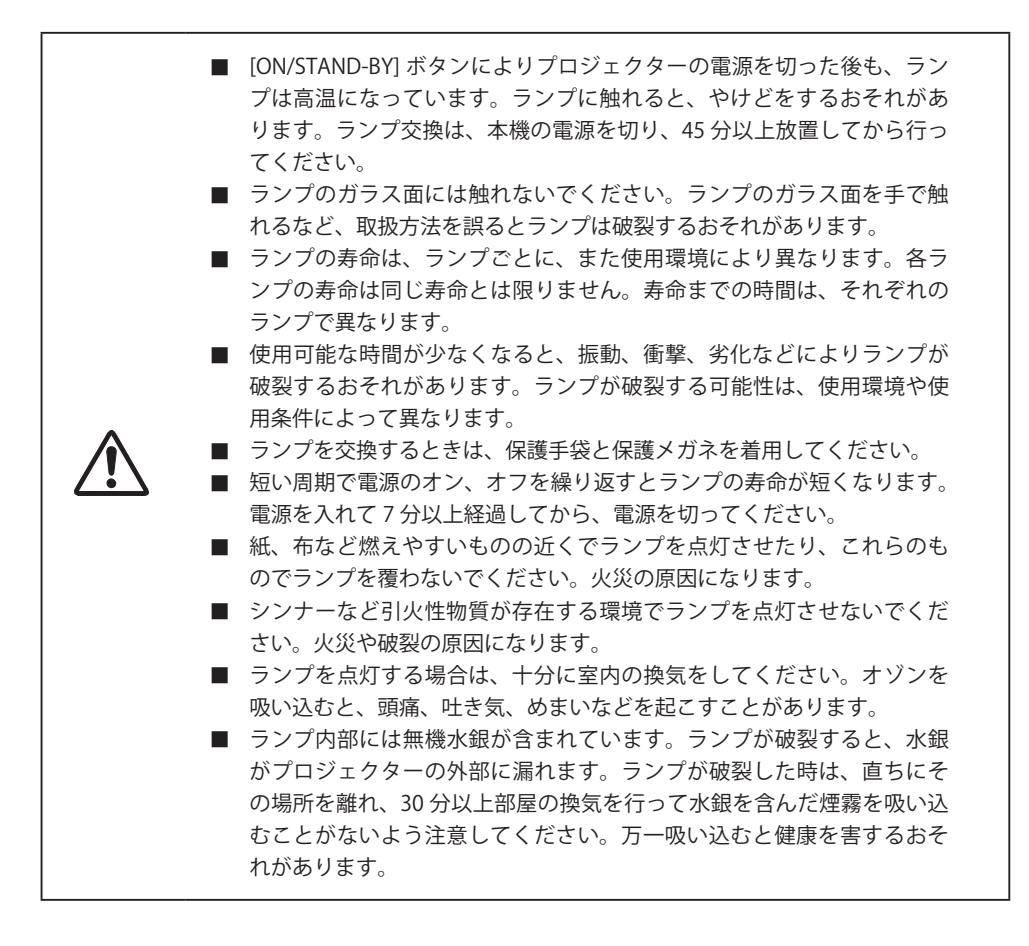

- 1. プロジェクターの電源を切り電源コードを外します。必ず 45 分以上放置してください。
- 2. プロジェクターの下にシート(布)を敷き、本体を逆さにし ます。
- 3. ランプカバーのネジをゆるめ、ランプカバーを開けます。
- 4. ランプハウスのネジをゆるめます。
- 5. ランプハンドルを持ち、ランプハウスを本体から引き抜き ます。
- 6. 新しいランプと交換します。
- 7. ランプハウスのネジを締めます。
- 8. ランプカバーのネジを締めます。
- 9. ランプカウンターをリセットします。「セッティング」メニュー の「ランプカウンターリセット」(P.34)の項を参照してくだ さい。

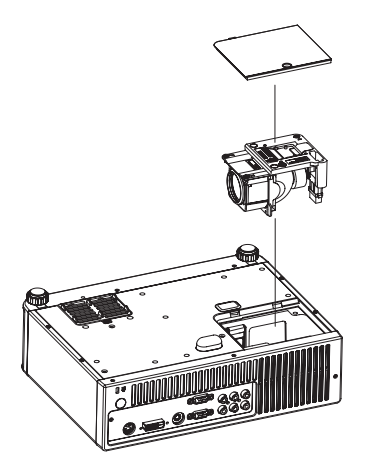

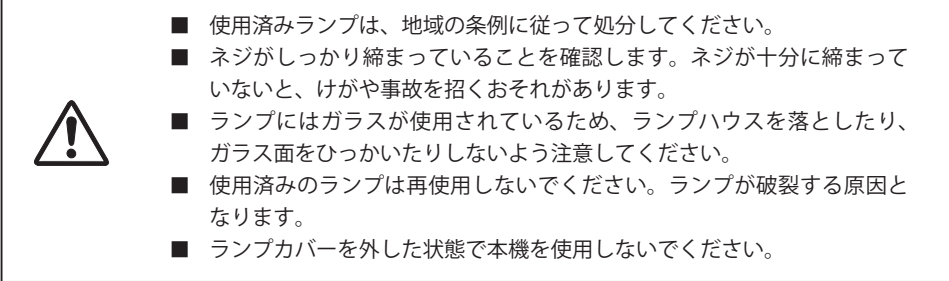

動作中、ランプは大変高温になります。ランプを交換するときは、本機の電 源を切り、ファン停止後に電源コードを抜き、45 分以上放置してから行なっ てください。

動作停止後すぐに手で触ると、やけどをするおそれがあります。

交換ランプの注文

交換ランプはお買い上げの販売店に注文してください。ご注文の際は、次の情報をお知らせくだ さい。

- ●プロジェクターの品番: LP-WXU10
- 交換ランプの品番 : POA-I MP113

( サービス部品コード : 610 336 0362)

## プロジェクター本体

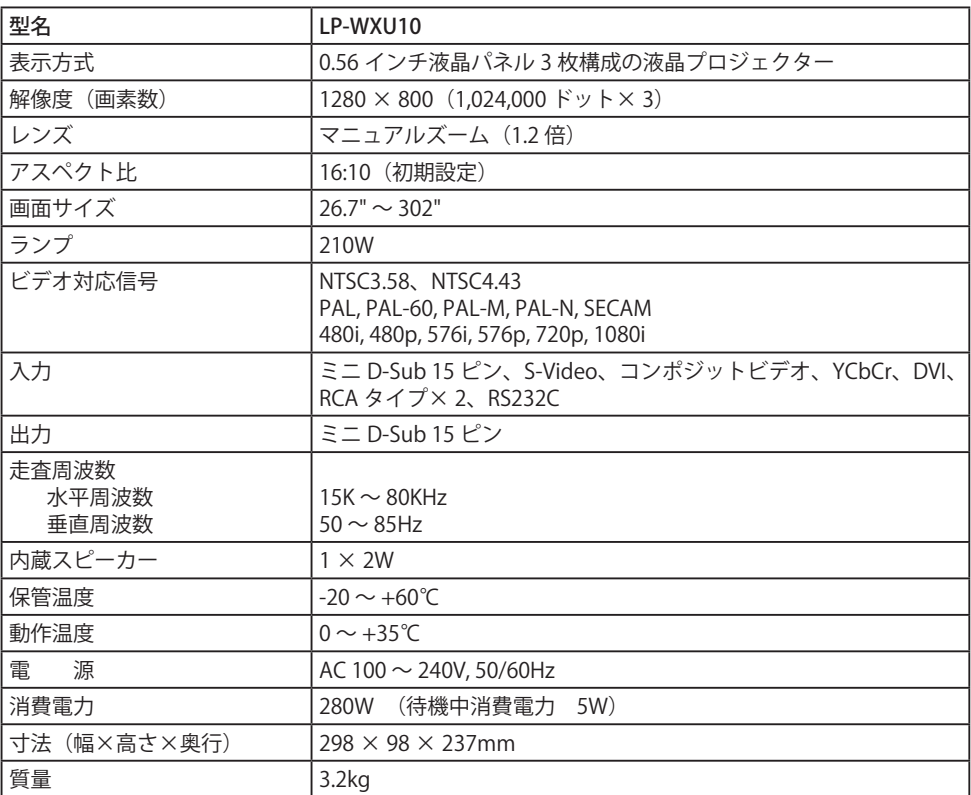

\* 設計および仕様は事前の予告なしに変更されることがあります。

\* LCD パネルは最高標準に合わせて製造されています。有効画素数が 99.99% であっても、放映中 0.01% 以下の画素が動作しない場合がありますが、これは液晶パネルの特性により生じるものです。

### リモコン

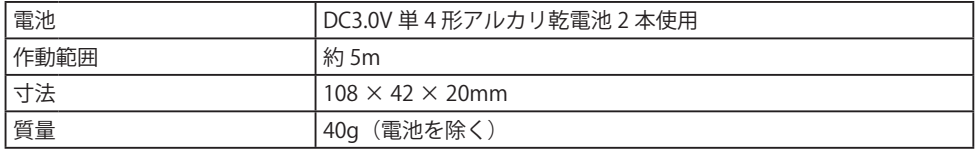

## 付属品

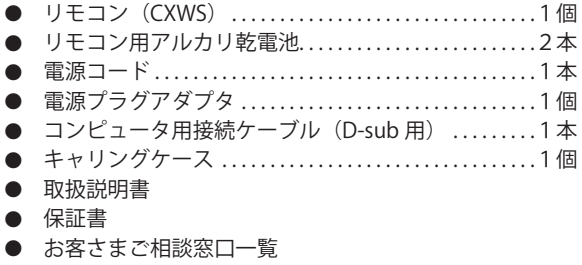

別売品

下記に別売品を示します。ご注文の際は、品名と品番を販売店にお知らせください。

- D-sub/ コンポーネントケーブル : POA-CA-COMPVGA
- RS232C ケーブル : POA-MCSRL02
- 天吊金具用ベース金具 : POA-CHB-WXU10
- 高天井用天吊金具 : POA-CHL-UL01
- 低天井用天吊金具 : POA-CHS-US01
- 
- 
- 
- -

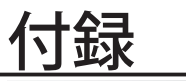

インジケータ表示

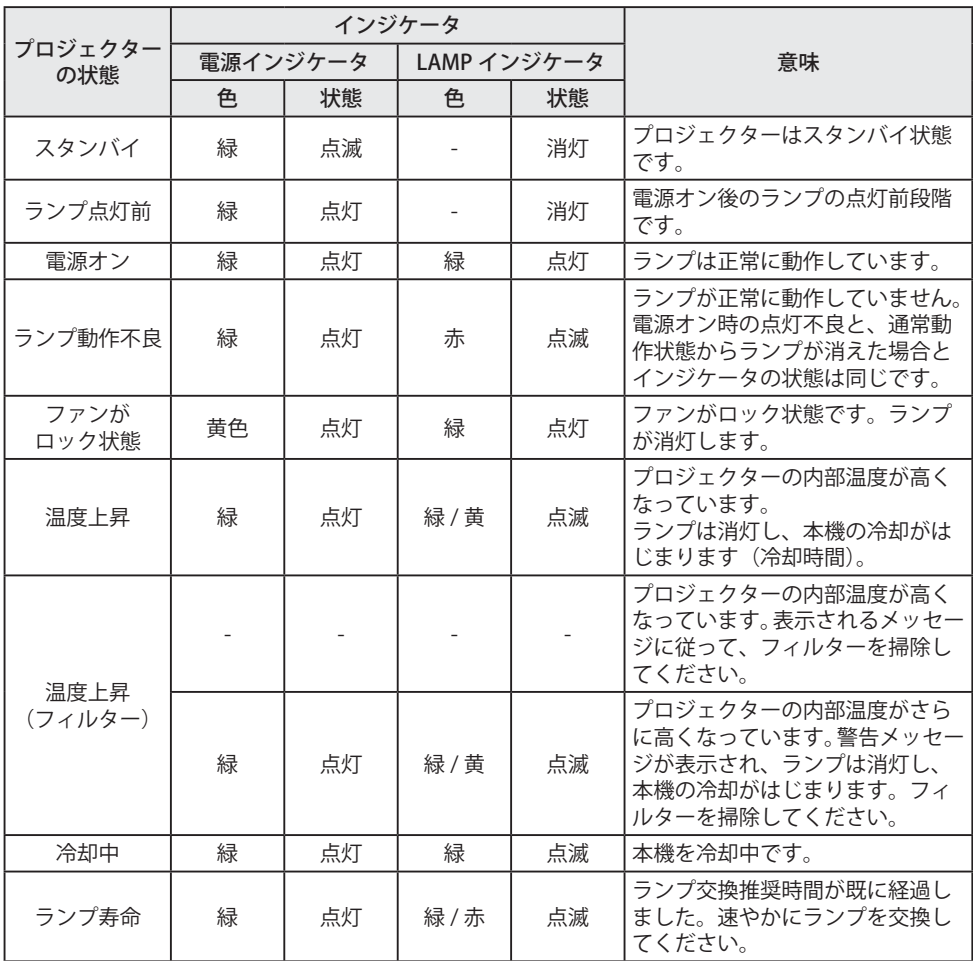

# 対応信号一覧表

## コンピュータ (COMPUTER IN/DVI-D IN 端子 )

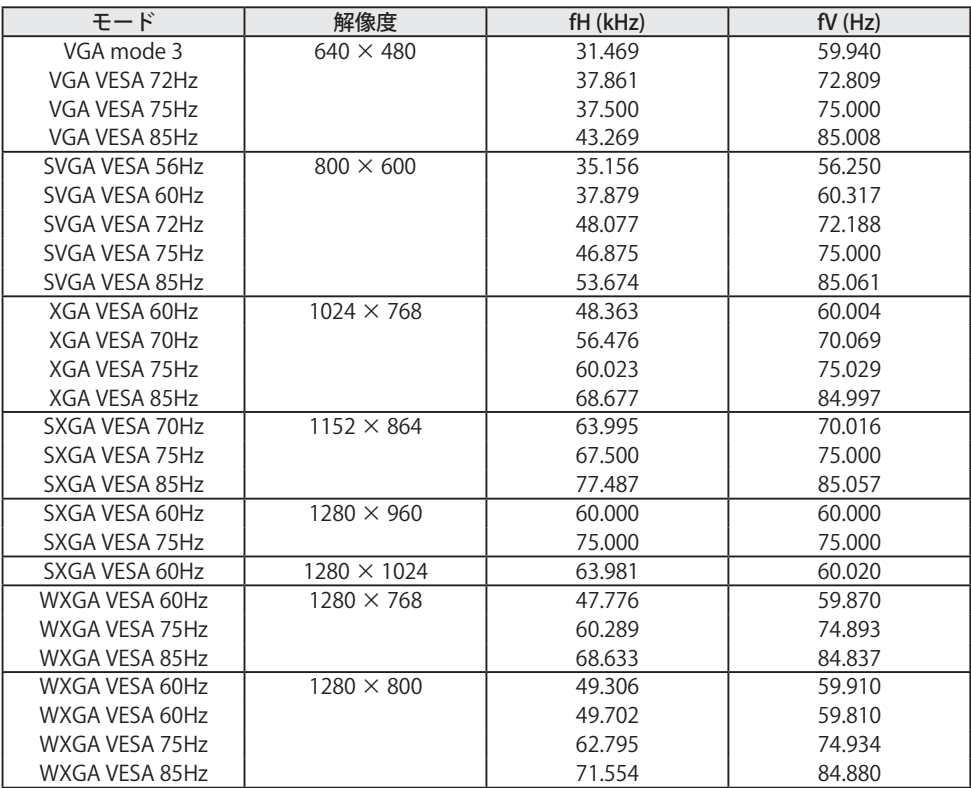

## ビデオ (COMPONENT IN 端子 )

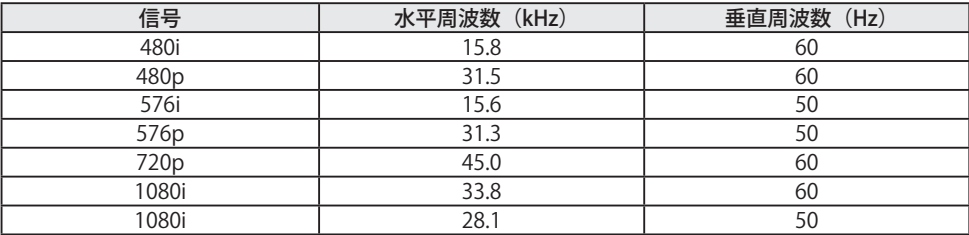

付  $\ddot{a}$ 録

# 故障かなと思ったら

本機の修理を依頼される前に、次の表に示す症状と対応策を参照してください。

トラブルが解消しない場合は、お買い上げ販売店または最寄りのお客さまご相談窓口にご連絡くださ い。「インジケータ表示」の項も参照してください。

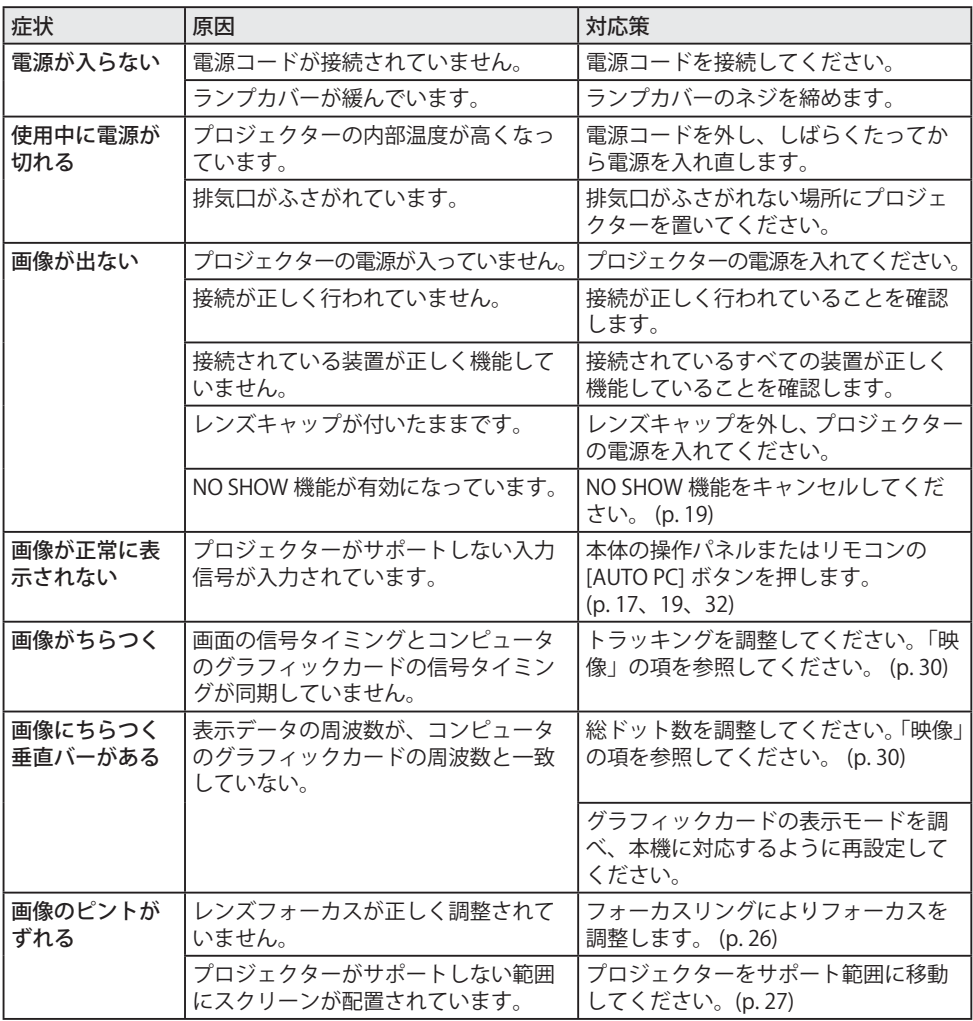

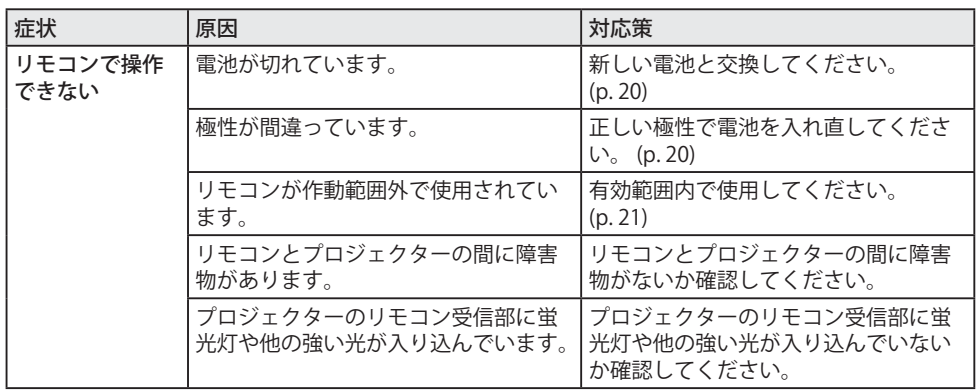

# シリアル制御機能

本機には、RS-232C シリアルポートを使用して本体の動作を制御する機能があります。

#### ■ 接続および操作

- *1.* 別売品の RS-232C シリアルケーブルを本機の RS-232C ポートと PC のシリアルポートに接
- *2.* PC にインストールされている通信ソフトウェ アを起動し、通信条件を右のように設定しま す。
- 
- *3.* プロジェクターを制御するために、HEX キー(0 ~ 9、a ~ f)でコマンド文字列を送信します。

続します。 通信速度 : 19200 bps パリティチェック : なし ストップビット : 1 フロー制御 : なし データビット : 8

■ コマンドフォーマット

PC からプロジェクターへのコマンドは、次の表に示すフォーマットで送信されます。 プロジェクターは、コマンドをデコードし 'ACK' = '06' を返します。

次の表に、プロジェクターを制御するための一般的なコマンドを示します。その他のコマンドの 詳細は、最寄りの販売店にお尋ねください。

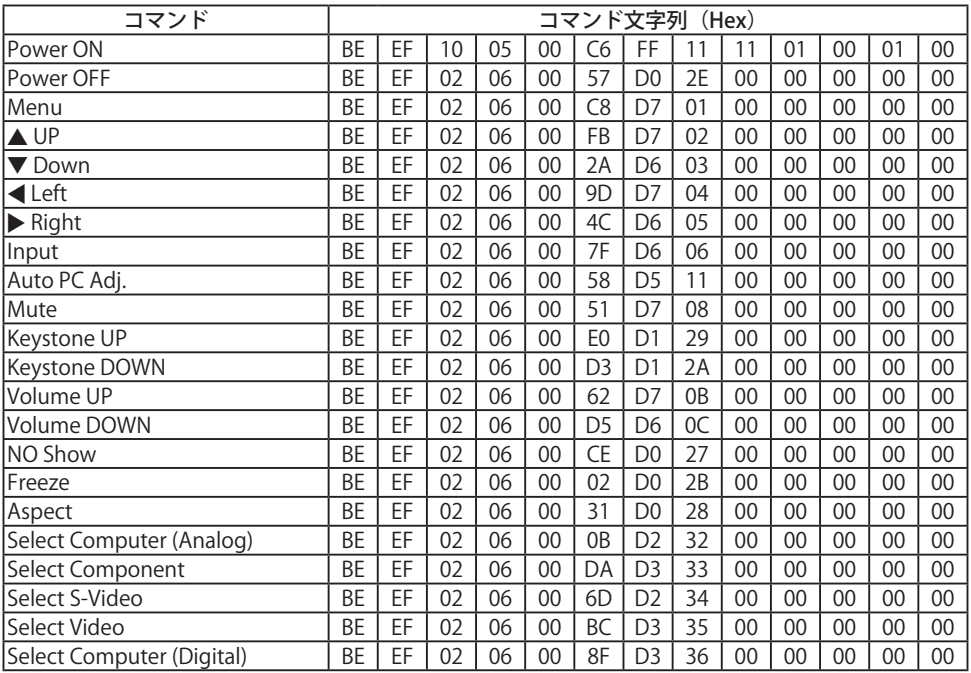

## 保証とアフターサービス

### ■この商品には保証書がついています

保証書は、お買い上げ販売店でお渡しします。お買い上げ日、販売店名などの記入をお確かめの上、 内容をよくお読みになり大切に保管してください。

### ■保証期間

保証期間はお買い上げ日より 1 年間です。 (ただし、ランプは 6 ヶ月です)

### ■保証期間中の修理

保証書の記載内容にしたがってお買い上げ販売店が修理いたします。詳しくは保証書をご覧ください。

### ■保証期間の過ぎたあとの修理

お買い上げの販売店にご相談ください。お客様のご要望により有料修理いたします。

### ■修理を依頼される前に

「故障かなと思ったら」にそって故障かどうかお確かめください。それでもなおらない場合は、ただ ちに電源プラグをコンセントから抜き、お買い上げ販売店に修理をご依頼ください。

### ■修理を依頼されるときにご連絡いただきたいこと

- お客さまのお名前
- ご住所、お雷話番号
- 商品の品番
- 故障の内容(できるだけ詳しく)

### ■補修用性能部品について

この商品の補修用性能部品(製品の機能を維持するために必要な部品)の最低保有期間は、製造打ち 切り後 8 年です。

ご転居やご贈答の際、そのほかアフターサービスについてご不明の点がありましたら、 お買い上げ販売店または最寄りのお客さまご相談窓口にお問い合わせください。

付  $\ddot{a}$ 録

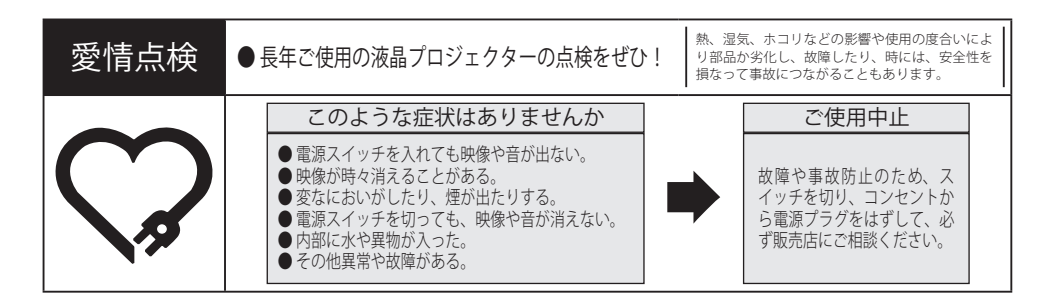

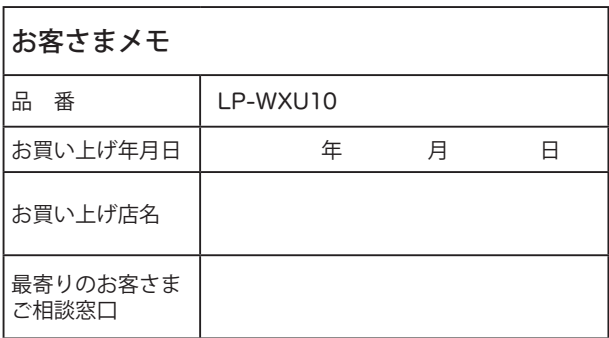

三洋電機株式会社

DIカンパニー プロジェクター事業部 販売企画部 国内販売課 〒 574 - 8534 大阪府大東市三洋町 1 - 1

1AA6P1P5493-- (KJ3C)